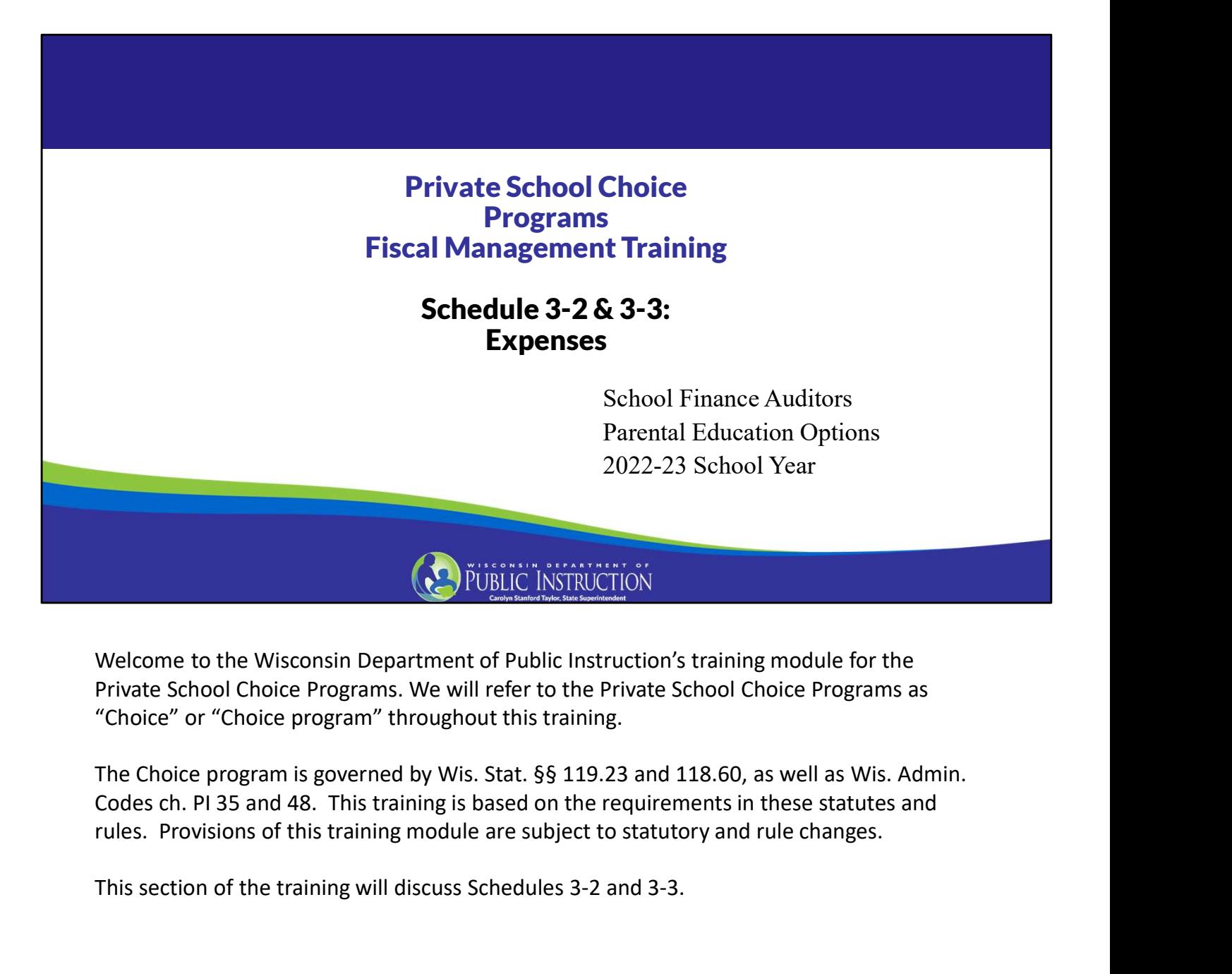

Welcome to the Wisconsin Department of Public Instruction's training module for the Private School Choice Programs. We will refer to the Private School Choice Programs as "Choice" or "Choice program" throughout this training.

This section of the training will discuss Schedules 3-2 and 3-3.

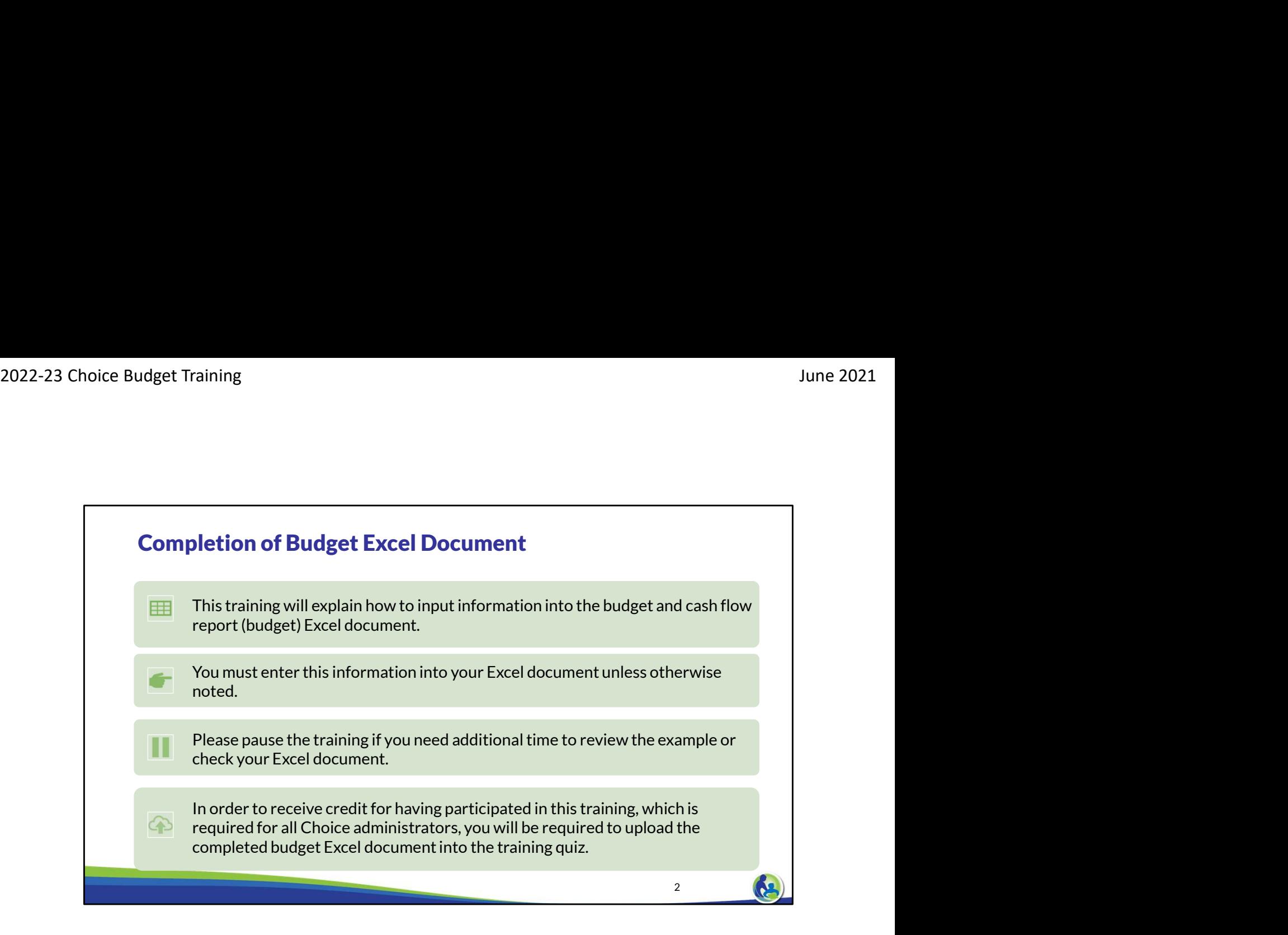

This training will explain how to input information into the budget and cash flow report Excel document. We will refer to the budget and cash flow report as the budget throughout this training. You must enter this information into your Excel document unless otherwise noted. Please pause the training if you need additional time to review the example or check your Excel document.

As a reminder, in order to receive credit for having participated in this training, you will be required to upload the completed budget Excel document in the quiz you complete after all the trainings are done. Completion of this training is required for all Choice administrators of new private schools that would like to participate in the Private School Choice Programs in the 2022-23 school year.

If you have any questions as you complete this training, please note them. The department is providing live virtual Q&A sessions. The webpage where this presentation was available has information on these sessions and a copy of the PowerPoint slides with the notes. You can ask questions on any of the trainings by emailing us at dpichoiceauditreports@dpi.wi.gov.

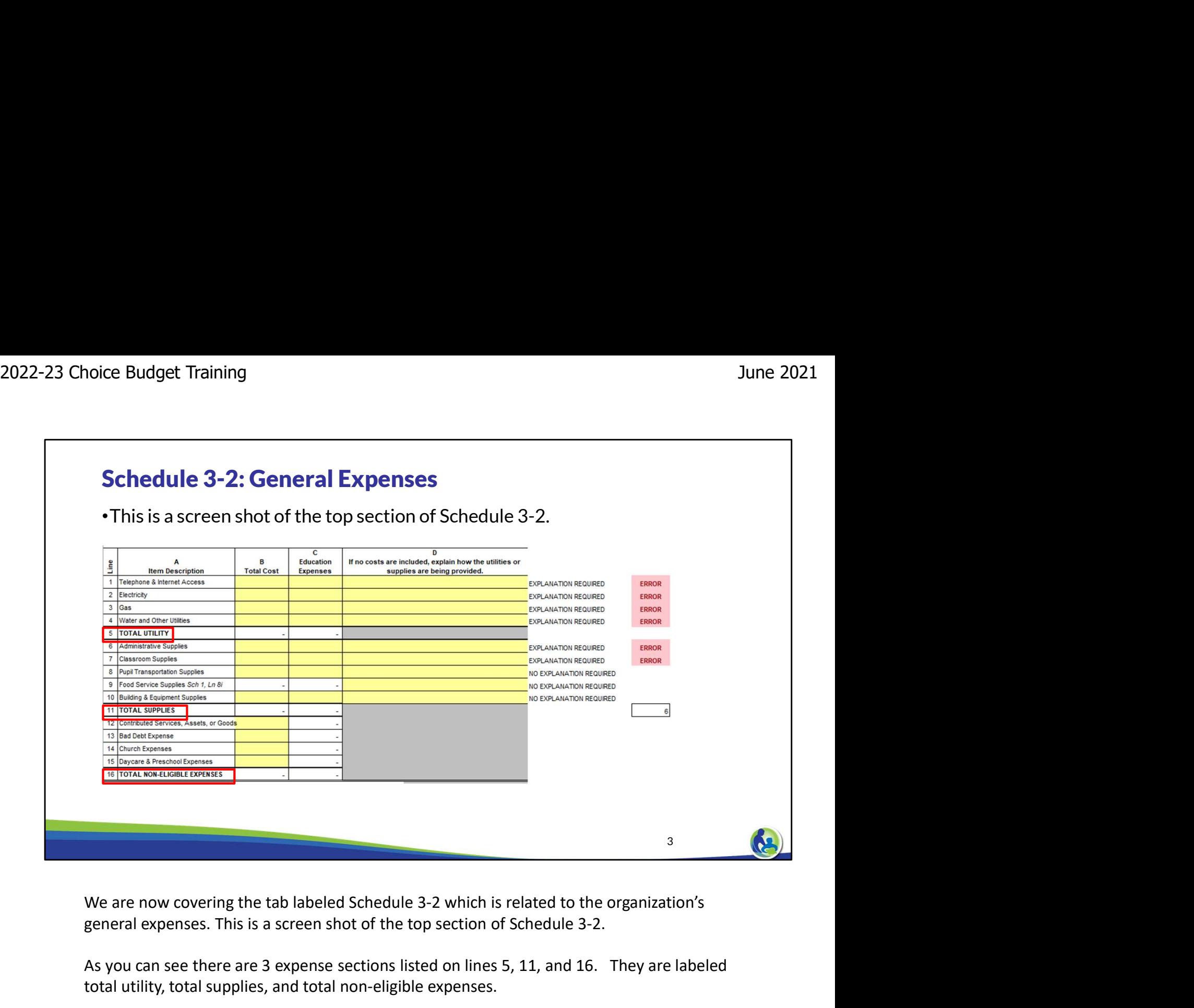

general expenses. This is a screen shot of the top section of Schedule 3-2.

As you can see there are 3 expense sections listed on lines 5, 11, and 16. They are labeled total utility, total supplies, and total non-eligible expenses.

Lines 1-4 correspond to the total utility section. Lines 6-10 correspond to the Total Supplies section. Lines 12-15 correspond the total non-eligible expenses section.

# 4 (19) •Complete the total cost and education expenses. •If no amounts are included in Lines 1-10 and one is required, you must explain why in Column B or you will receive an error. Schedule 3-2: General Expenses Example the total costs for each line item and columns B and C. Column B pertains to the total costs for each line item and column C. Columns B and C. Column B pertains to the total costs for each line item and column C. 2022-23 Choice Budget Training June 2021<br>
The 2021<br>
The 2021

On the top part of this schedule, the budget preparer will enter the appropriate costs in pertains to the portion of the total costs that are an eligible education expense. This is similar to how we recorded the total salary cost and the portion that was related to eligible education salaries in Schedule 3-1, although different allocation methods may apply.

If there is not a cost included in column B, lines 1-10, the preparer of the budget will need to provide an explanation of how the school is providing the utility or supplies. The explanation should be listed in column D. If an explanation is not provided an error will show on the right hand side of the schedule as shown in this slide.

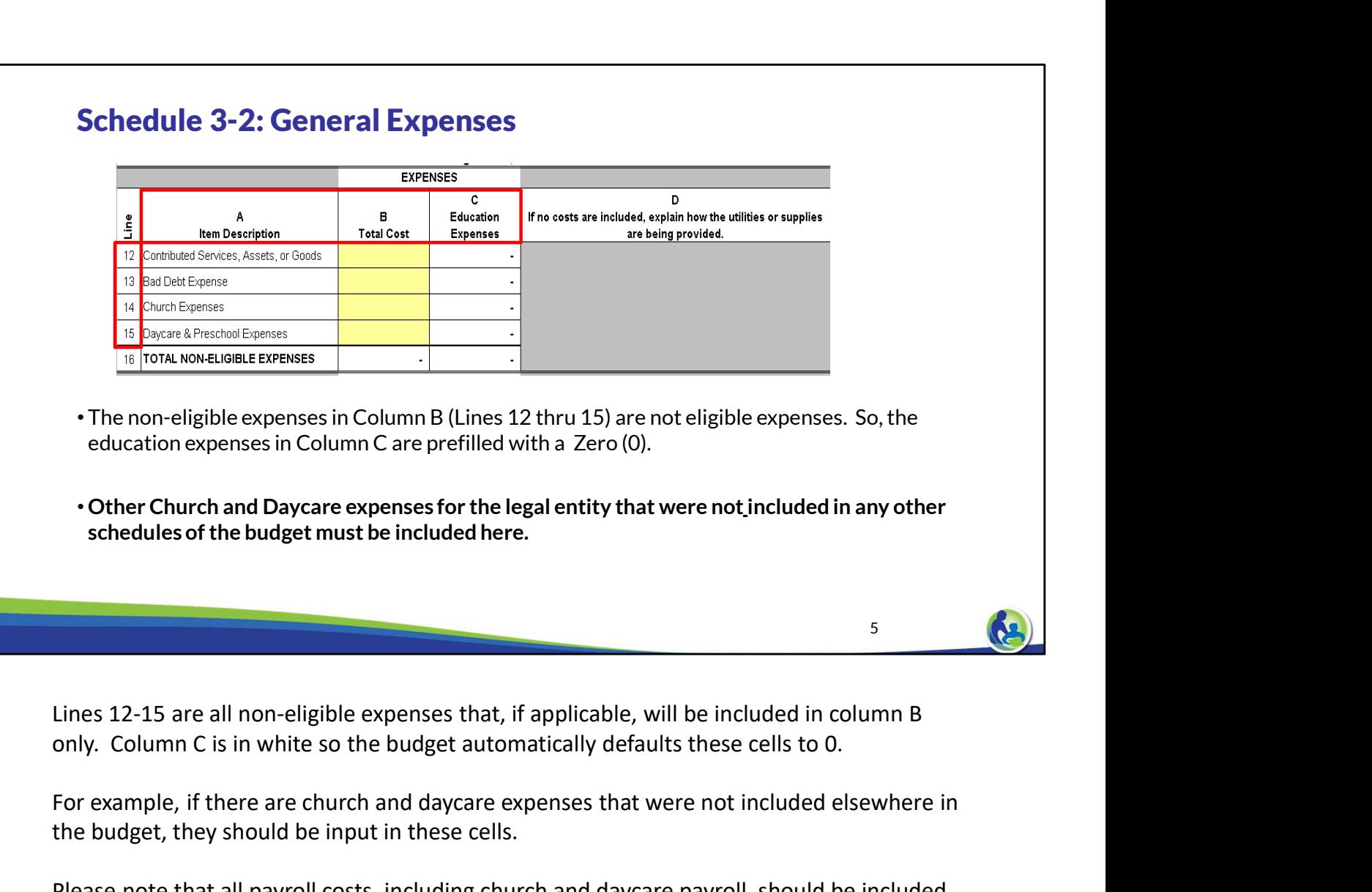

Lines 12-15 are all non-eligible expenses that, if applicable, will be included in column B

For example, if there are church and daycare expenses that were not included elsewhere in the budget, they should be input in these cells.

Please note that all payroll costs, including church and daycare payroll, should be included on Schedule 3-1 rather than on these lines. Also, the utilities and supplies section on Section 3-2 should include the church and daycare expenses in the total costs column. Lines 12-15 on Schedule 3-2 should only include the costs not included elsewhere in the budget.

#### Schedule 3-2: General Expenses

- The utilities, supplies & non-eligible expenses that were entered in the last slide at the top of Schedule 3-2 are automatically included in Columns B, C, & D (Lines 17-18).
- Insurance expenses must be input separately in Column E.
- All Choice schools are required to have insurance.

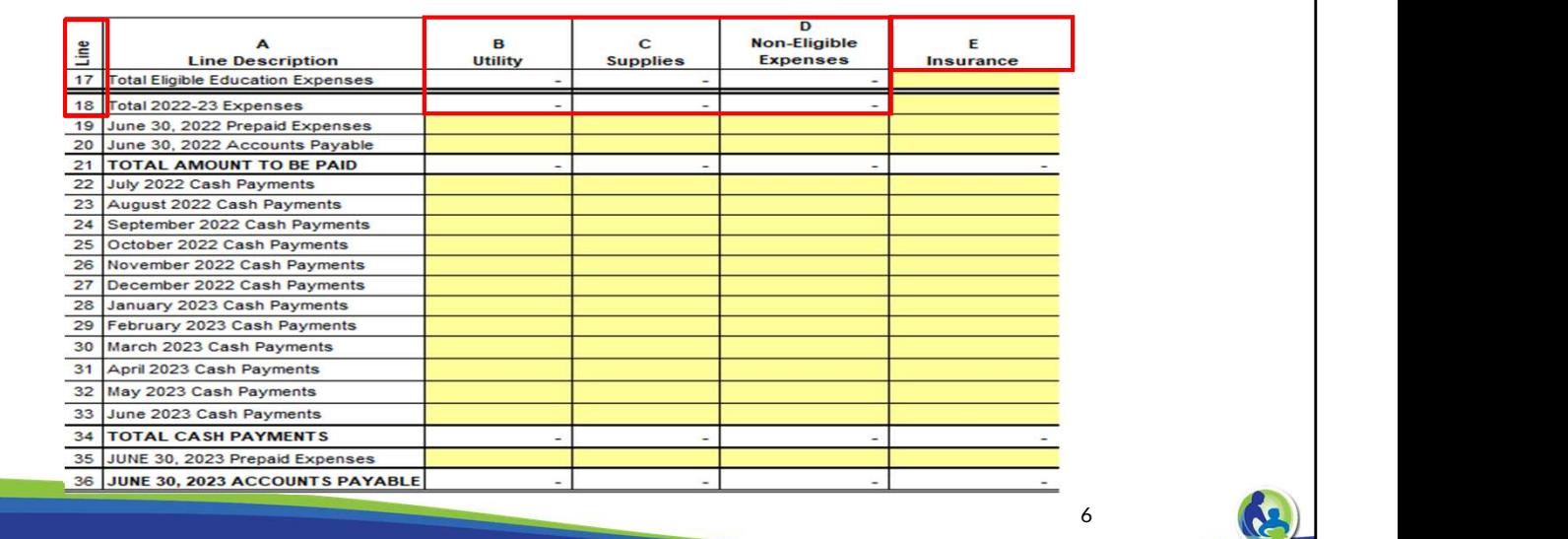

Continuing this is a screen shot of the bottom section of Schedule 3-2 titled cash flows. You can see the previous expense sections at the top of Schedule 3-2 from the last slide are listed in columns B, C, and D. They are labeled utility, supplies and non-eligible expenses. The total values from lines 5, 11, and 16 from the top part of this schedule are automatically included on lines 17 and 18 for columns B, C, & D.

Please note that column E covers Insurance Expense. Any insurance costs are included in this column; however, they were not input on the top part of Schedule 3-2.

All Choice schools are required to have insurance. The insurance requirements for schools participating in the Choice program are explained in the Fiscal & Internal Control Practices Training 6-7.

#### Schedule 3-2: Expense Payment Requirements •All expenses must be paid: B A **Htility Line Description** •As required by the written 17 Total Eligible Education Expenses agreement. Now, we will discuss some payment requirements. All the organization's expenses must be paid as required by any written agreement does not exist, expenses must be paid within 90<br>  $\frac{25}{20}$  low and the organization and t •If there is no written agreement, expenses must be paid within 90 days of the invoice or payment request. •When entering the cash payments for expenses ensure the dates of the payments meet this requirement. **7 1999**

paid as required by any written agreement the organization has agreed to.

If a written agreement does not exist, expenses must be paid within 90 days of the invoice or payment request.

Lastly, it is important to remember that the cash payments for the expenses meet these timing requirements.

Information on the requirements for paying vendors is included in the Fiscal & Internal Control Practices Training 6-4.

## 2022-23 Choice Budget Training June 2021<br>
The 2021<br>
The 2021 Schedule 3-2 & 3-3 Prepaid Expenses & Accounts Payable •Schedule 3-2 and 3-3 also A B Line **Line Description Utility** include lines for Prepaid 17 Total Eligible Education Expenses Expenses and Account Schedules 3-2 and Schedule 3-3 also include lines for prepaid expenses and accounts<br>  $\frac{2}{2}$  Journal and Schedule 3-1 and Schedule 3-3 and Schedule 3-3 and Schedule 3-3 and Schedule 3-3 and Schedule 3-3 and Schedule 3-3 Payable (Lines 19 & 20 and 35 & 36). •Reminder: Prepaid Expenses are amounts that are paid but are related to a future time period (i.e. Insurance). 8 (A.U.)

payable like on Schedule 3-1.

Please remember a prepaid expense is an amount that has been paid for but relates to a future time period. Insurance is usually a prepaid expense.

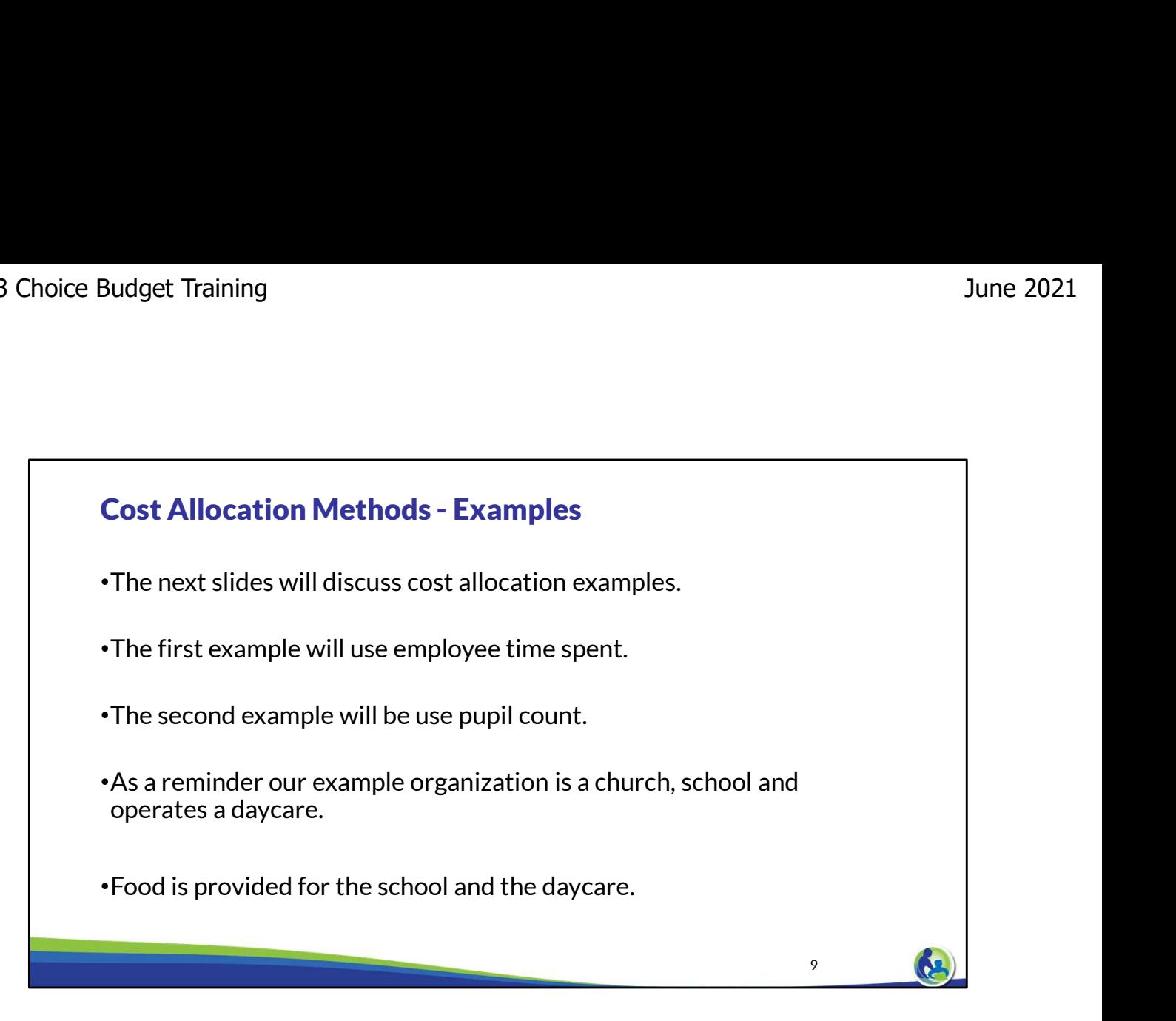

In the next slides, we will discuss another cost allocation method.

Cost allocation is used when the entity has educational and non-educational expenses. The entity must use a method to reasonably assign the costs between what is an educational and non-educational expense.

For example, if a church and school share the same building, the cost of electricity would need to be properly allocated to the church and the school.

The first example will utilize the allocation method called employee time spent.

The second example will utilize the method called pupil count.

Pupil count relates to the number of students actually attending the school as compared to the total number of children attending the daycare and the school.

As a reminder, Holy Love is a church and school. Holy Love also operates a daycare for children. Lastly, food is provided for the school and the daycare.

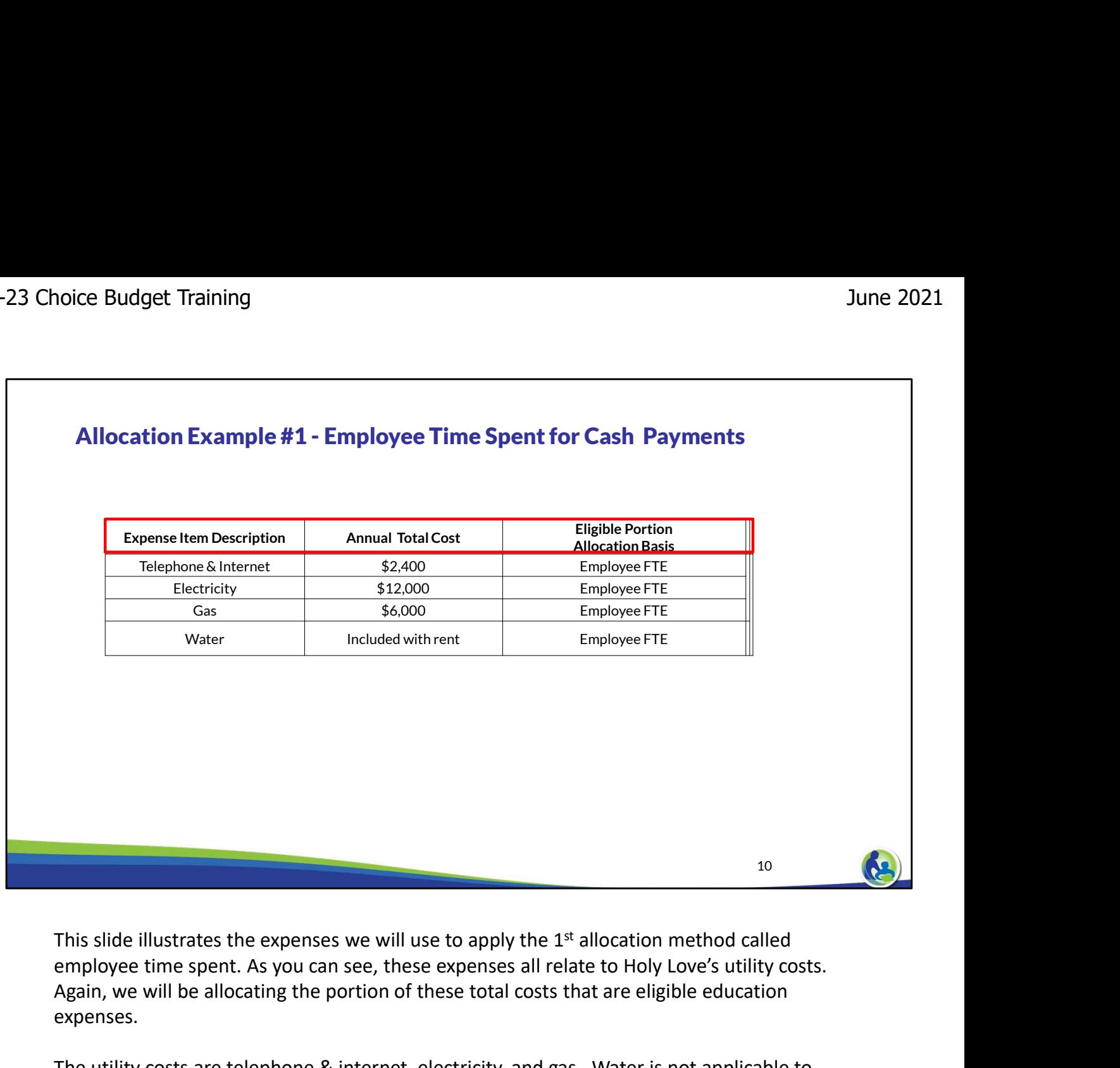

employee time spent. As you can see, these expenses all relate to Holy Love's utility costs. Again, we will be allocating the portion of these total costs that are eligible education expenses.

The utility costs are telephone & internet, electricity, and gas. Water is not applicable to this example. We are also provided with the total annual cost for each of the utility expenses.

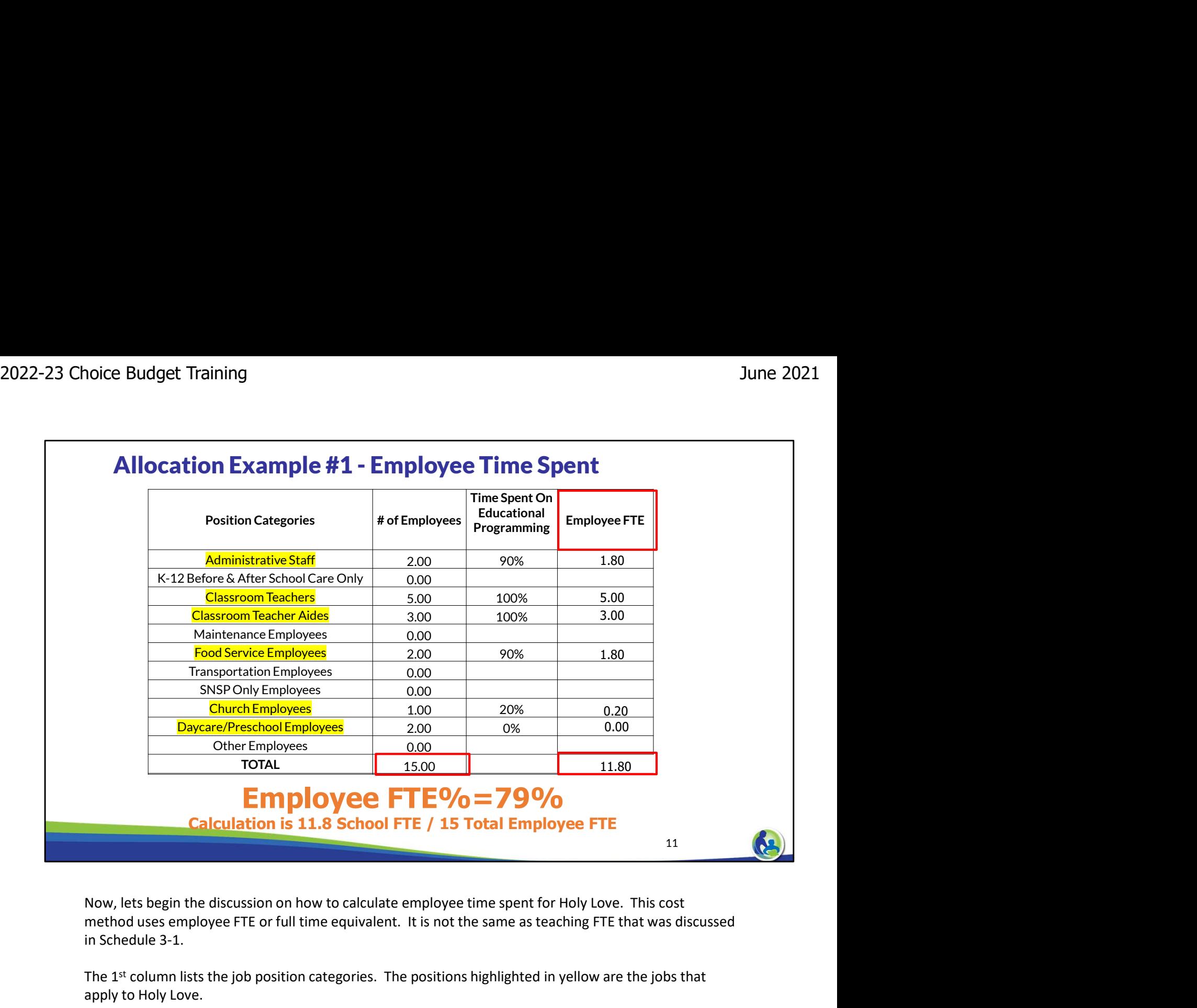

method uses employee FTE or full time equivalent. It is not the same as teaching FTE that was discussed in Schedule 3-1.

The 1<sup>st</sup> column lists the job position categories. The positions highlighted in yellow are the jobs that apply to Holy Love.

The 2<sup>nd</sup> column lists the number of employees for each job category, we were provided this information when reviewing Schedule 3-1. After listing the number of employees in column 2, we sum the amounts. For our example, the total is 15 employees.

The 3rd column, lists the employee time spent on school activities vs the church for each applicable position. This information was also provided to us when we covered Schedule 3-1.

The 4th column is labeled employee FTE. It is calculated by multiplying the number of employees in column 2 by the time spent on education programming in column 3.

The calculated values are listed in the 4<sup>th</sup> column for each applicable job category. Next, we sum the values in column 4 and we get a total employee FTE of 11.80.

For the last step, we need to calculate the FTE %. This is done by dividing the employee FTE of 11.80 by the total number of employees of 15. This equals 79%.

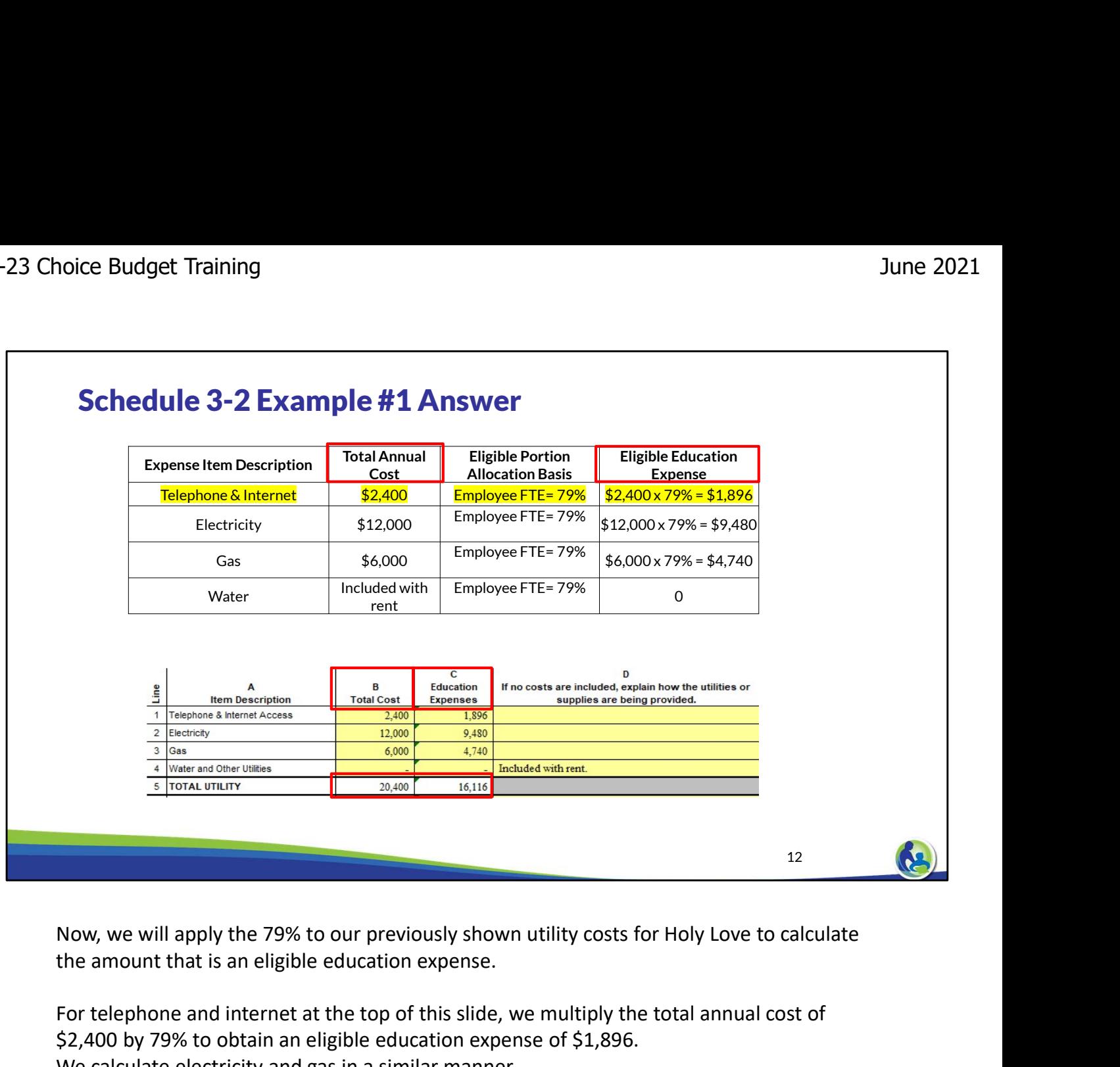

the amount that is an eligible education expense.

For telephone and internet at the top of this slide, we multiply the total annual cost of \$2,400 by 79% to obtain an eligible education expense of \$1,896. We calculate electricity and gas in a similar manner.

The total annual costs and the amount that is an eligible education expense is then recorded in column B and C for line items 1, 2, and 3.

Water is not applicable for our example, so there is no expense listed in column B and C. However, don't forget to record the reason in column D or you will receive an error on the far-right hand side of Schedule 3-2.

#### Schedule 3-2 Example #1 Answer

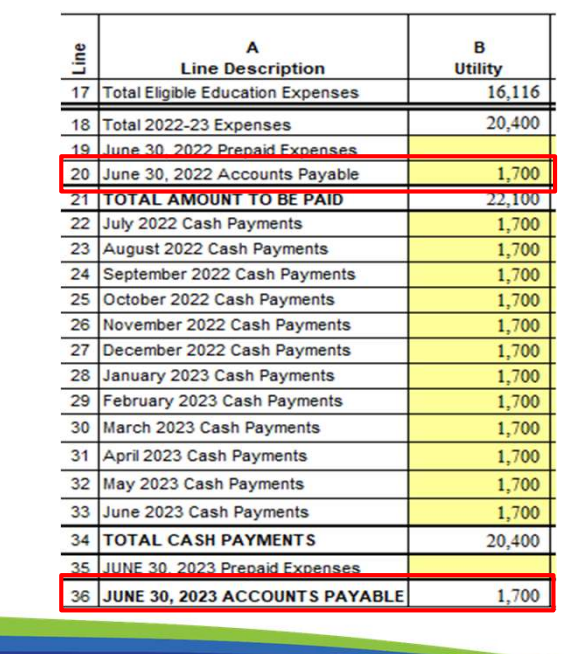

- •The school pays \$1,700 per month for utilities.
- •The utilities are paid the month after incurred and the monthly payment was the same this school year as in the prior school year.

13 **13** 

Now we are going to enter the cash payment for the utility expenses. The screen shot on this slide is the bottom section of Schedule 3-2.

Lines 17 and 18 were automatically populated with the eligible education expense portion of the utility costs and the total utility costs from the previous slide.

The right-hand side of this slide states that utility expenses are \$1,700 a month. The monthly total was derived by dividing the total cost of \$20,400 by 12 months which equals \$1,700. Also, we are told that utilities are paid 1 month after they are incurred. This means that July's utility expense of \$1,700 is actually paid in August while August's utility expense is paid in Sept, etc.

For this example, Holy Love will have a beginning accounts payable on line 20 of \$1,700 for the prior month's utility costs. Holy Love will then input the \$1,700 cash payment in each month on lines 22-33.

Lastly, Holy Love will have an ending accounts payable of 1 month's cash payments because utilities are paid 1 month after they are incurred. If we check line 36, we see that the budget automatically calculated the correct ending account payable balance of \$1,700. While preparing the budget, if you notice an accounts payable balance that is either inaccurate or negative, this generally means that a value was recorded incorrectly in lines 17-35 of the bottom section of this schedule.

14 (A.D.)

- COM COMEX CONTINUES THE NUMBER OF SURFERINGT AND THE NUMBER OF ALL OCAL THE NUMBER OF ALL ON THE day<br>
The number of children and dates of attendance is as follows:<br>
The daycare has 30 children and operates for 12 months. • The number of children and dates of attendance is as follows:
	- The daycare has 30 children and operates for 12 months.
	- The school has a headcount of 215 and operates for 10 months.

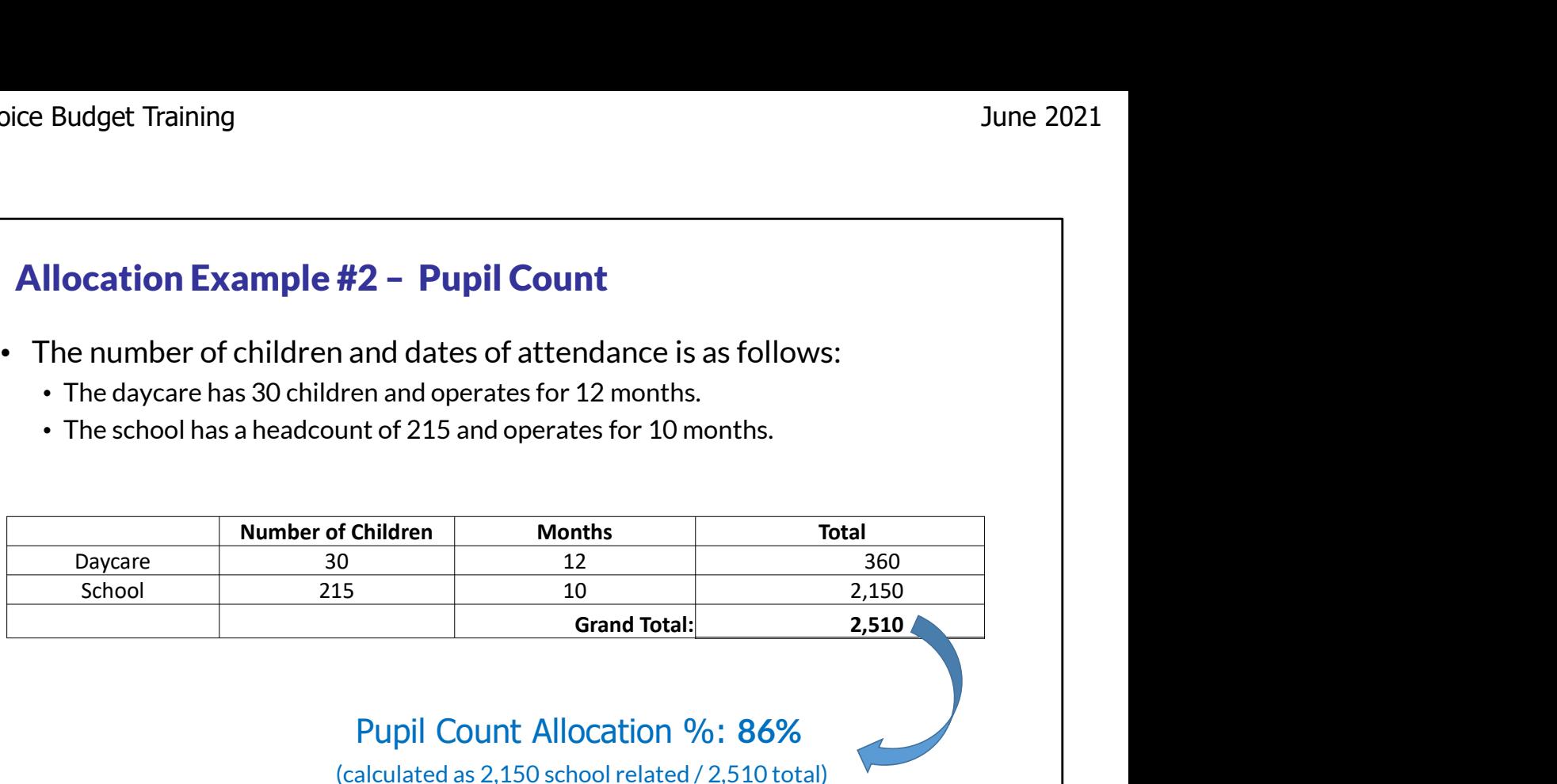

Pupil Count Allocation %: 86%

(calculated as 2,150 school related / 2,510 total)

• The calycare has 30 children and operates for 12 months.<br>• The school has a headcount of 215 and operates for 10 months.<br>
Daycare 30<br>
School 215<br>
12<br>
School 215<br>
Pupil Count Allocation %: 86%<br>
(calculated as 2,150 school that daycare is not an eligible education expense. However, Holy Love offers daycare. Also, the children in daycare attend Holy Love for 12 months of the year while the students attend for 10 months of the year. So, the allocation needs to account for the number of students and the amount of time they attend Holy Love. This example is somewhat similar to calculating a weighted average.

Holy Love has 30 children in daycare for 12 months of the year. These values are input in the 2nd and 3rd columns in the top row of the table on this slide. Also, Holy Love's school has 215 students that attend school 10 months of every year. These values are input on the second row of the table on this slide.

Next, we then multiply the first column by the second column for each row. For example, if we multiply 30 children in daycare by 12 months, this equals 360. We then multiply 215 students by 10 months which equals 2,150.

We then add the totals of 360 plus 2,150 to obtain a total value of 2,510 in the last column on the right.

Remember we are trying to calculate a cost allocation for eligible education expenses, so our last step is to divide 2,150 by 2,510 which is 86%.

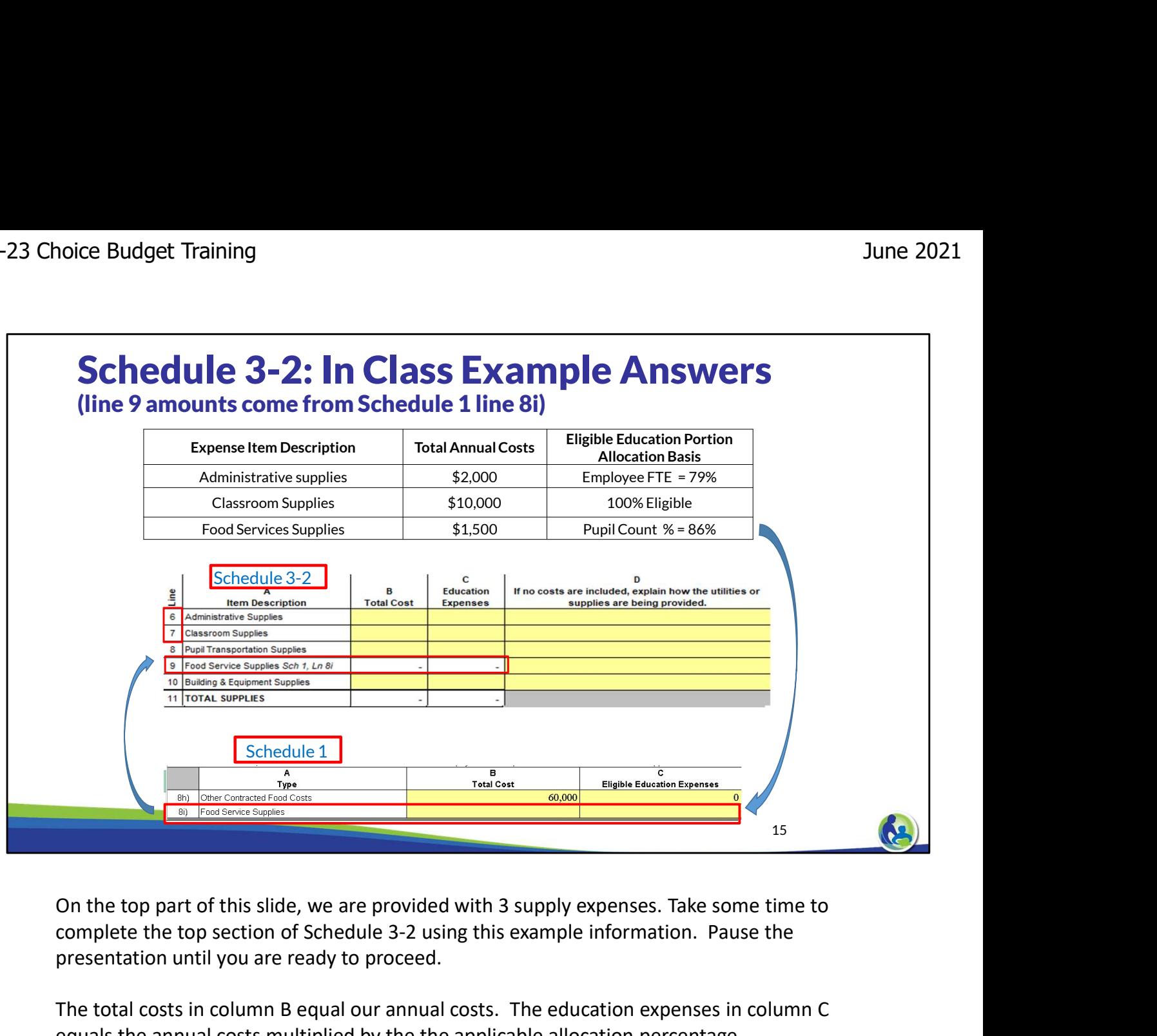

complete the top section of Schedule 3-2 using this example information. Pause the presentation until you are ready to proceed.

The total costs in column B equal our annual costs. The education expenses in column C equals the annual costs multiplied by the the applicable allocation percentage.

You will notice that line 9 in the middle part of this slide is in white so we can't enter this value in Schedule 3-2. The bottom part of this slide references Schedule 1. Schedule 1 is where we originally entered our food cost information. When we covered Schedule 1, we said we would revisit line 8i which is in the red box at the bottom of slide. For Schedule 1, line 8i, we would enter \$1,500 in column B and \$1,290 in column C. These values will then be automatically populated in line 9 of Schedule 3-2.

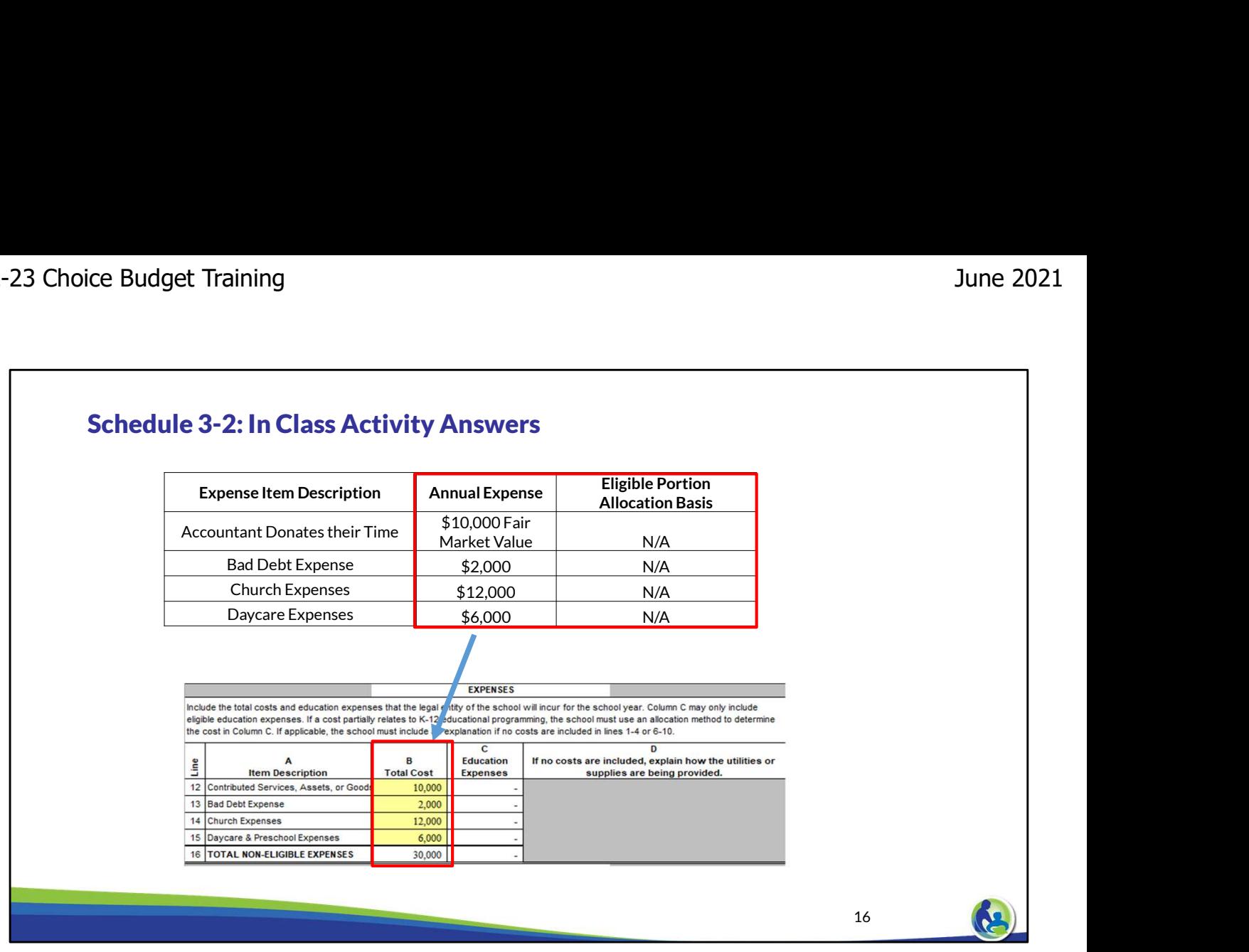

This slide lists total annual costs for donated time, bad debt expense, church expense, and daycare expense that were not already reported elsewhere in the budget. The costs will be recorded on lines 12-15 of column B for Holy Love.

Since these total costs do not include a portion that is an eligible education expense, lines 12-15 on column C are already set to 0 in the budget and can't be changed because the cells in column C are white.

Take a moment to enter this information into your budget. Proceed when you are ready to continue.

The accountant's time is a contributed service because the school is not paying for the time so it goes on line 12. The remaining expenses are included on lines 13-15 in their applicable category.

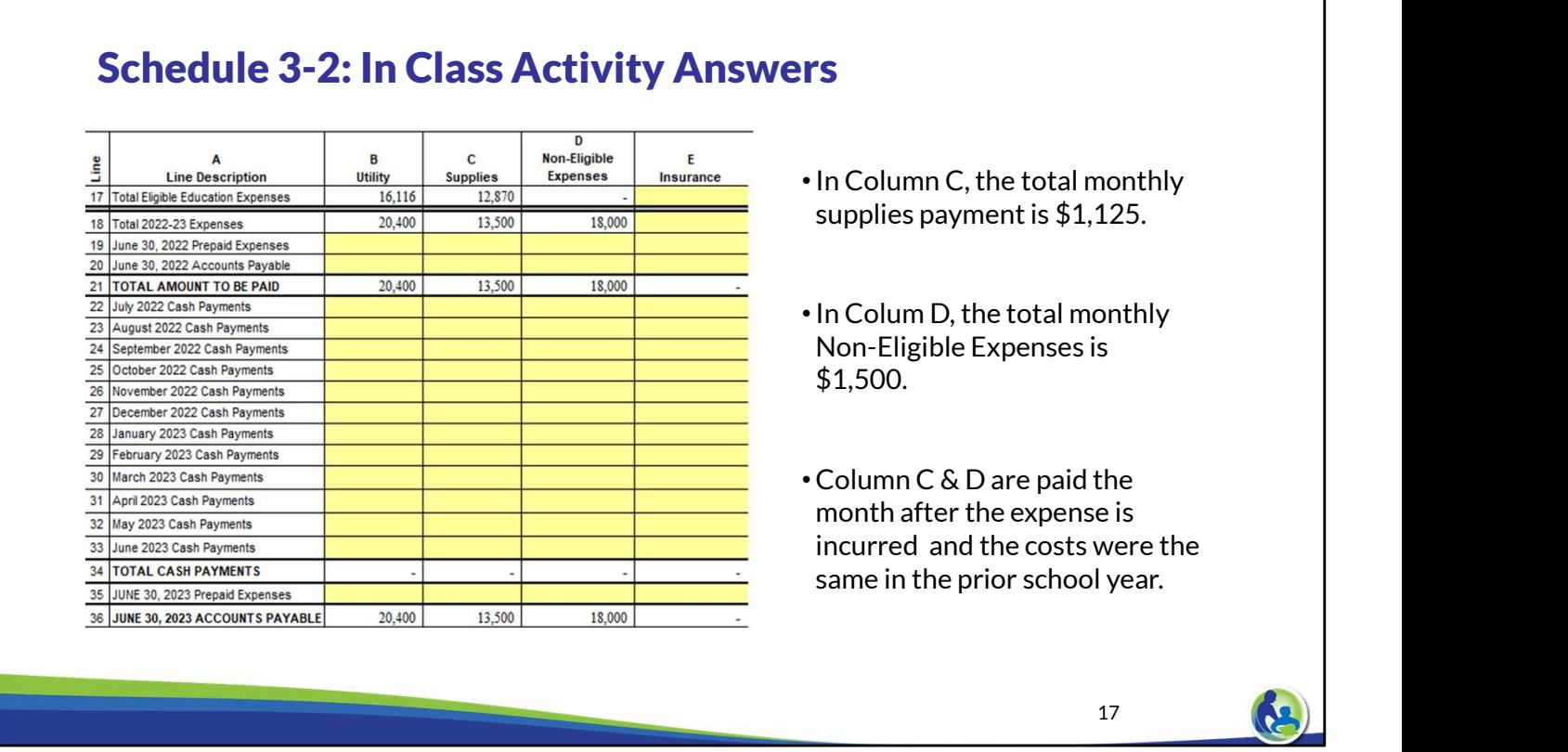

This slide is a screen shot of the bottom section of Schedule 3-2. We are focusing on column C and D labeled supplies and non-eligible education expenses. Although the answers are not shown in this first screen shot, column B was completed in a previous slide.

Please pause the video and take some time to review the information again on the right hand side of this slide and fill out the cash payments sections for columns C and D.

Now lets review the answers for columns C and D.

Since the expenses are paid 1 month after they are incurred, columns C and D have an accounts payable amount of \$1,125 and \$1,500 on line 20. Next, for line 22-33 columns C and D have a monthly cash payment of \$1,125 and \$1,500. The budget should then automatically calculate an ending account payable in line 36. The accounts payable for column C and D on line 36 is \$1,125 and \$1,500. This amount is accurate and reasonable.

## 2022-23 Choice Budget Training June 2021<br>
The 2021<br>
The 2021 Schedule 3-2 : Recording of Insurance Cost Example E • Example: Total insurance is \$12,000. **Line Description** Insurance We will now discuss the following information related to Holy Love's insurance costs and<br>  $\frac{2 \times 2}{2 \times 2}$  costs and  $\frac{2 \times 2}{2 \times 2}$  can be given to the following information<br>  $\frac{2 \times 2}{2 \times 2}$  can be given the second • \$2,000 is non-school related. \$10,000 is school related. • The amount of insurance is the same for the 2021-22 and 2022-23 school years. • The school pays \$3,000 in June, September, December, and March. Each payment is for insurance for the next quarter. 18 (A.U.)

discuss the answers to this example.

We input the total eligible education expenses of \$10,000 on line 17 and the total cost of \$12,000 on line 18. We then record the cash payments of \$3,000 in September, December, March, and June.

Lastly, we are told that each quarterly insurance payment is paid in advance. This means we need to record a prepaid expense on lines 19 and 35 of \$3,000.

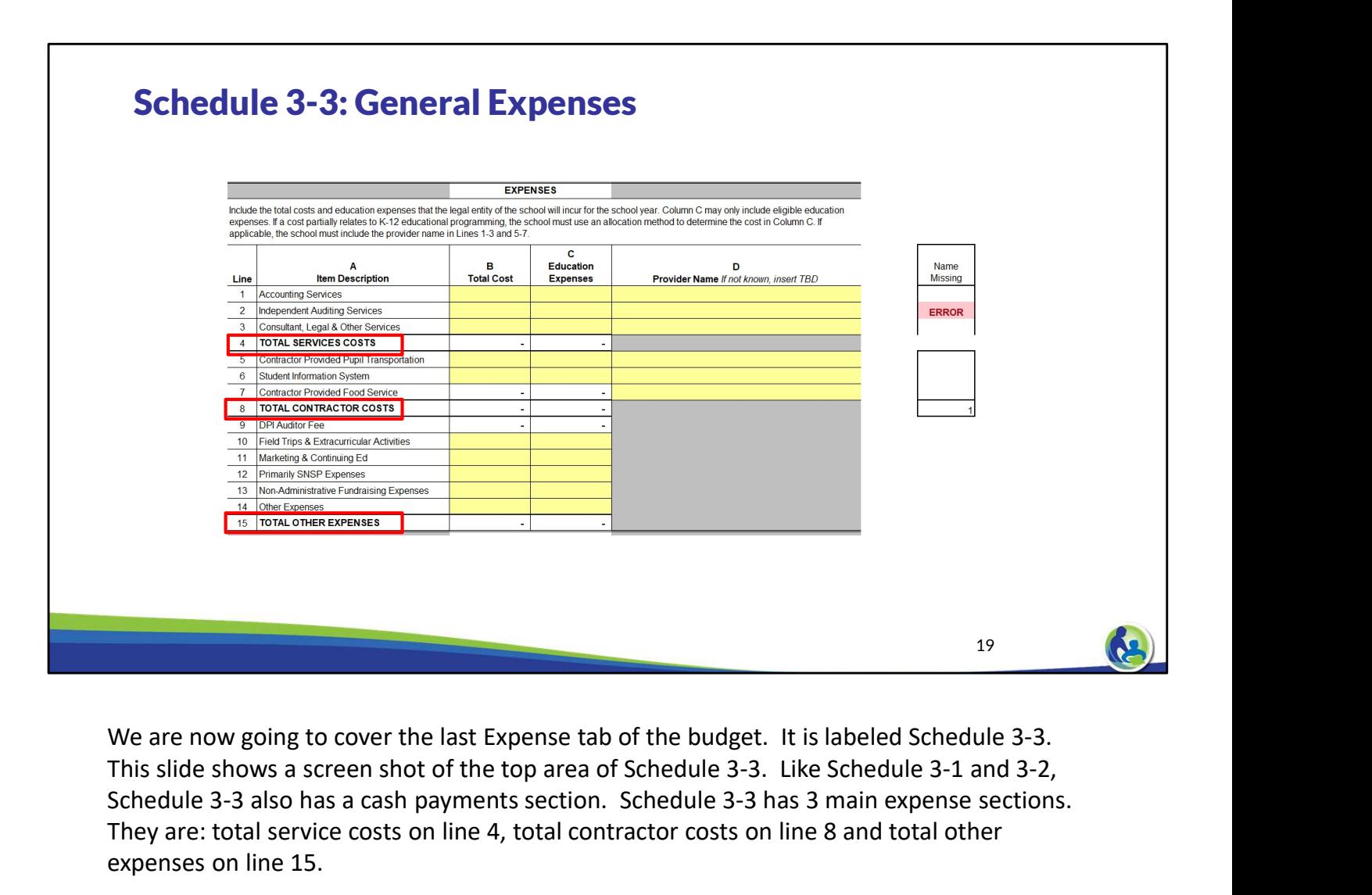

This slide shows a screen shot of the top area of Schedule 3-3. Like Schedule 3-1 and 3-2, Schedule 3-3 also has a cash payments section. Schedule 3-3 has 3 main expense sections. They are: total service costs on line 4, total contractor costs on line 8 and total other expenses on line 15.

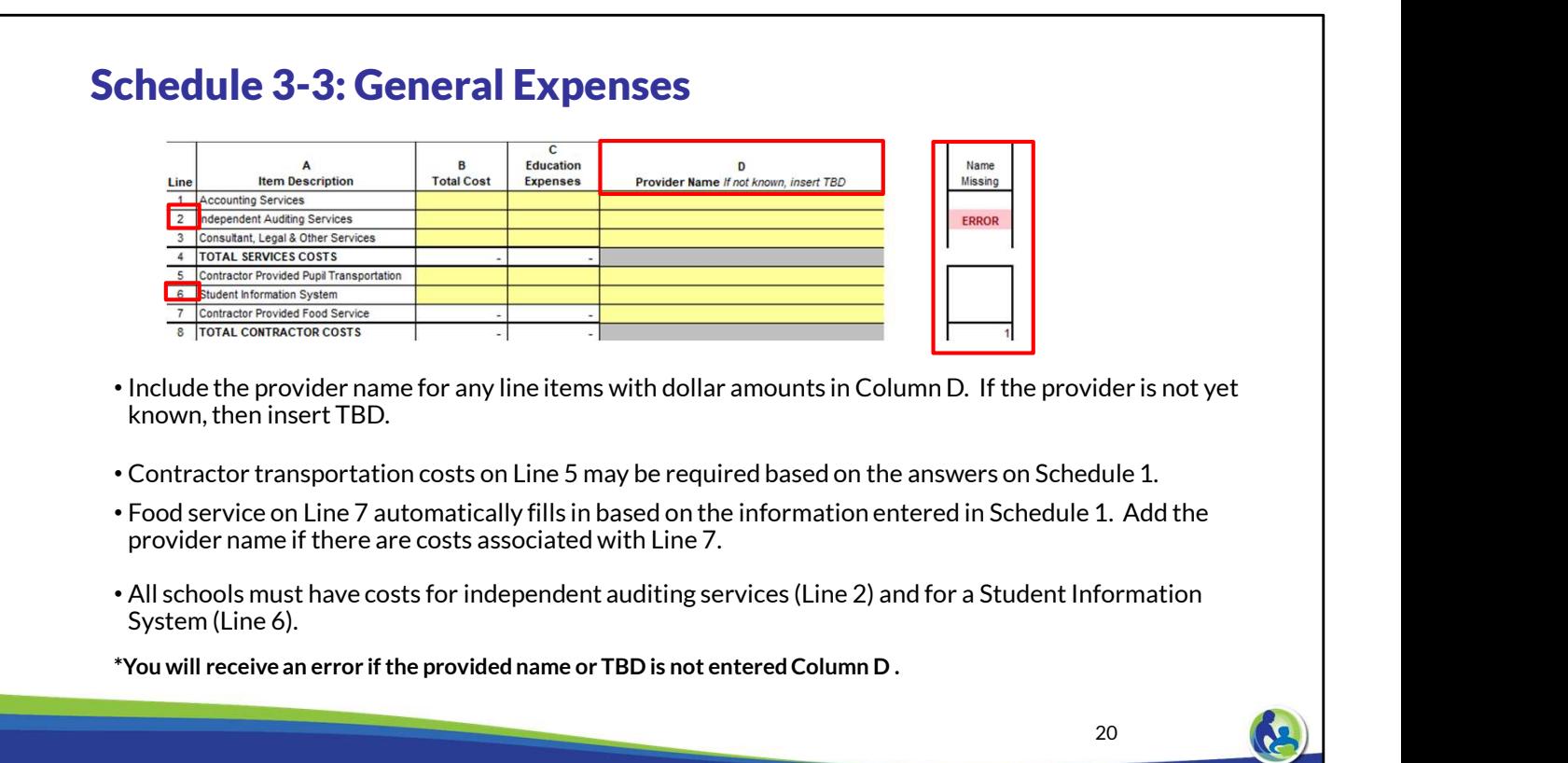

In Schedule 3-3, column D requires that the school enter the name of the service provider for any applicable expenses on lines 1-7. If the contractor is not known at the time of the budget's preparation, then the school should enter To Be Determined. If the school does not enter a contractor name or TBD an error will show on the right hand side of this schedule and also in the tab labeled Error Page.

All schools must fill in lines 2 and 6 related to expenses for independent auditing services and Student Information Systems.

Line 7 is auto populated based on how the school responds to the food service answers in Schedule 1.

### 2022-23 Choice Budget Training June 2021<br>
The 2021<br>
The 2021 Schedule 3-3 : Student Information System c Education D Item Description **Total Cost** Expenses Provider Name If not known, insert TBD Line Accounting Services  $\overline{1}$ 2 | Independent Auditing Services  $\overline{3}$ Consultant, Legal & Other Services 4 | TOTAL SERVICES COSTS Contractor Provided Pupil Transportation Student Information System • Private schools participating in Choice programs must have a commercially-available Student Information System (SIS) capable of exchanging data with the state's data system. • Schools are required to submit secure, student-level assessment, attendance, graduation and demographic data, which will be used to create the annual school report cards mandated by the state legislature. • You must include the costs for a SIS vendor in your budget or you will receive an error. \*For more information on SIS, see Training 4-1. Information on this training is listed at the end of this presentation. 21

This slide discusses more specific information related to line 6. This is the expense related to a Student Information System or SIS. The Student Information System is a requirement for the Choice program.

Schools are required to submit the following student information through their Student Information System: assessments, attendance, graduation, and demographic data. Again, entering this cost is mandatory for each school.

For more information on Student Information Systems, see Training 4-1 of the On-Demand Training.

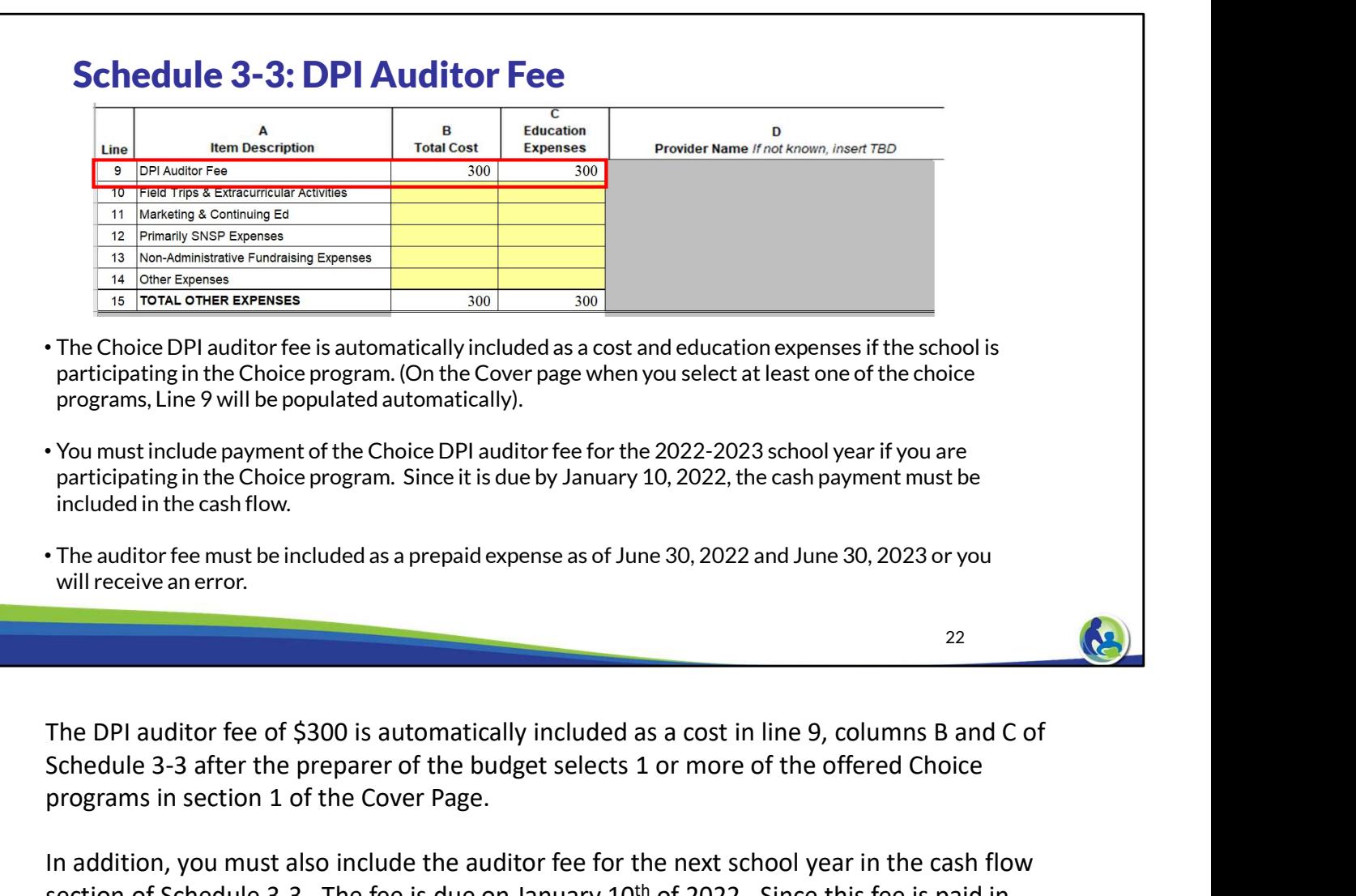

Schedule 3-3 after the preparer of the budget selects 1 or more of the offered Choice programs in section 1 of the Cover Page.

In addition, you must also include the auditor fee for the next school year in the cash flow section of Schedule 3-3. The fee is due on January 10<sup>th</sup> of 2022. Since this fee is paid in advance of each school year, the budget must also show the \$300 January payments as prepaid expenses in lines 18 and 34 of the cash flow section.

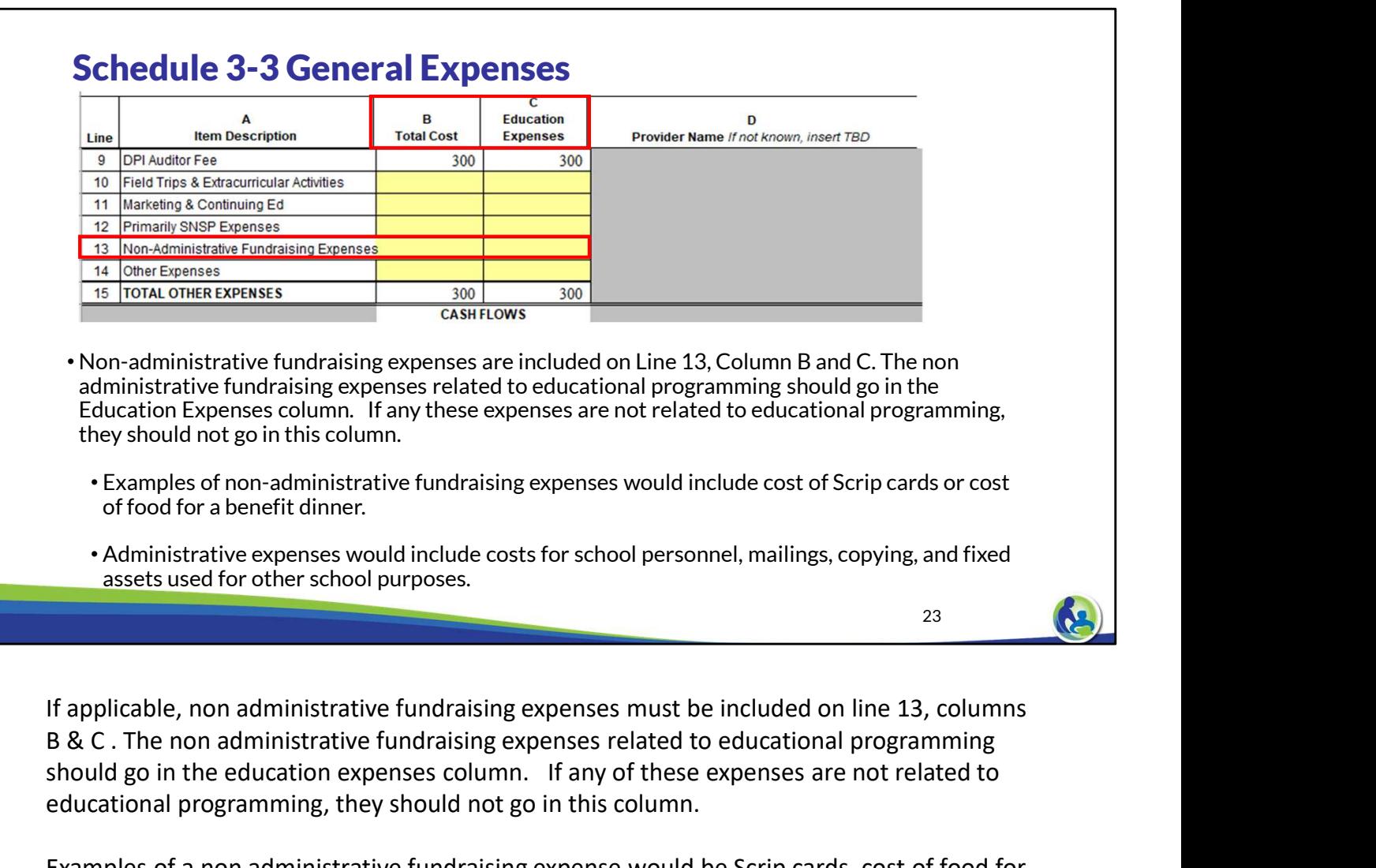

B & C . The non administrative fundraising expenses related to educational programming should go in the education expenses column. If any of these expenses are not related to educational programming, they should not go in this column.

Examples of a non administrative fundraising expense would be Scrip cards, cost of food for a benefit dinner, or renting out a ballroom for the specific use of a charity event.

Some examples of administrative expenses are: costs for school personnel involved with the fundraising, mailings & copying involved with the fundraising, and any of the school's fixed assets that are used for fundraising activities. An example of a fixed asset that is an administrative fundraising expense would be the school's gymnasium that is used for a fundraising activity.

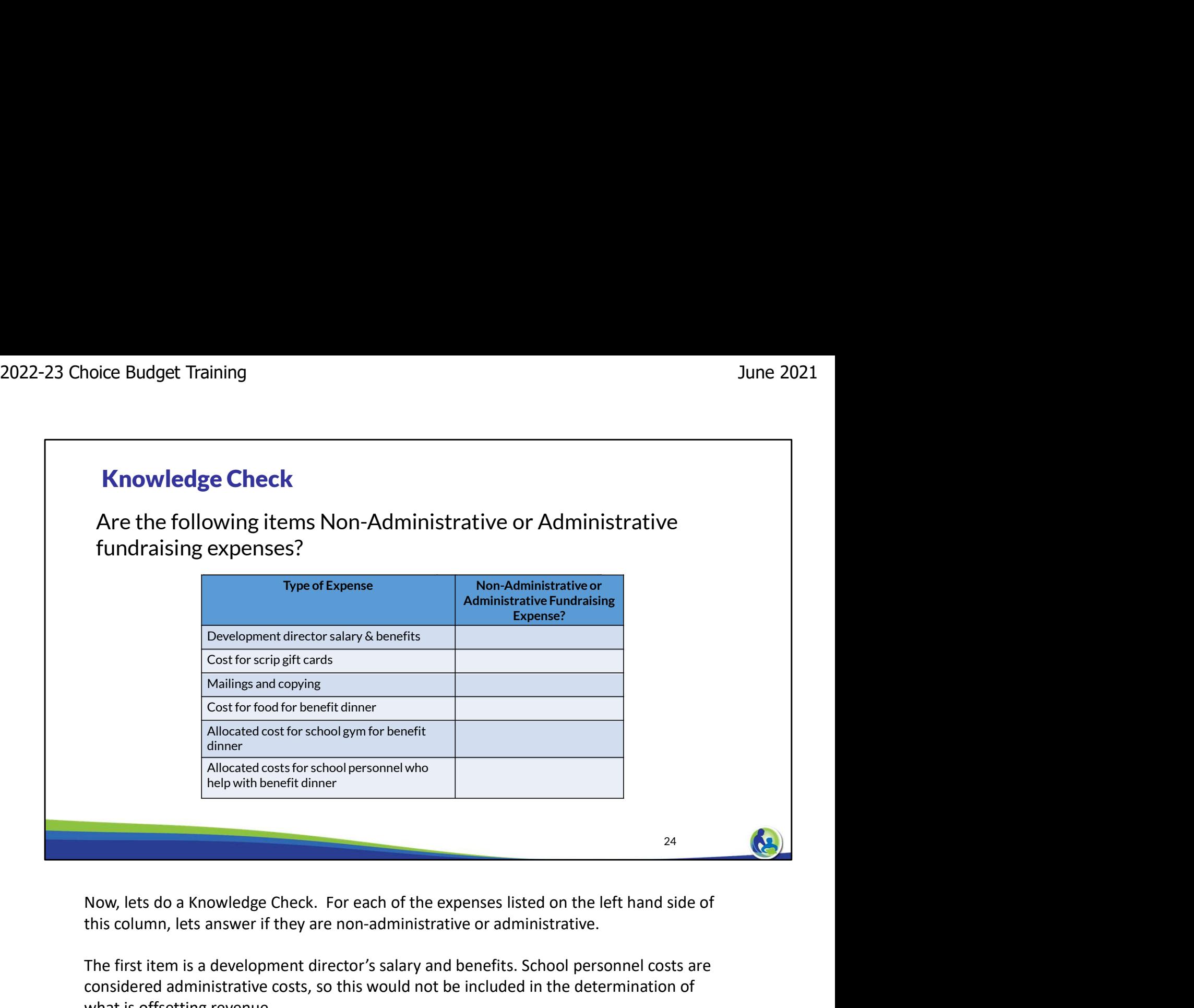

this column, lets answer if they are non-administrative or administrative.

The first item is a development director's salary and benefits. School personnel costs are considered administrative costs, so this would not be included in the determination of what is offsetting revenue.

The next item is the cost for scrip gift cards. This is a non-administrative cost.

The next item is mailings and copying. These are considered administrative costs.

The next item is the cost for food for a benefit dinner. This is a non-administrative cost. Next, we have the allocated cost for the school gym for a benefit dinner. This is an administrative cost because its an existing school asset.

Finally, the allocated costs for school personnel who help with a benefit dinner is also an administrative cost.

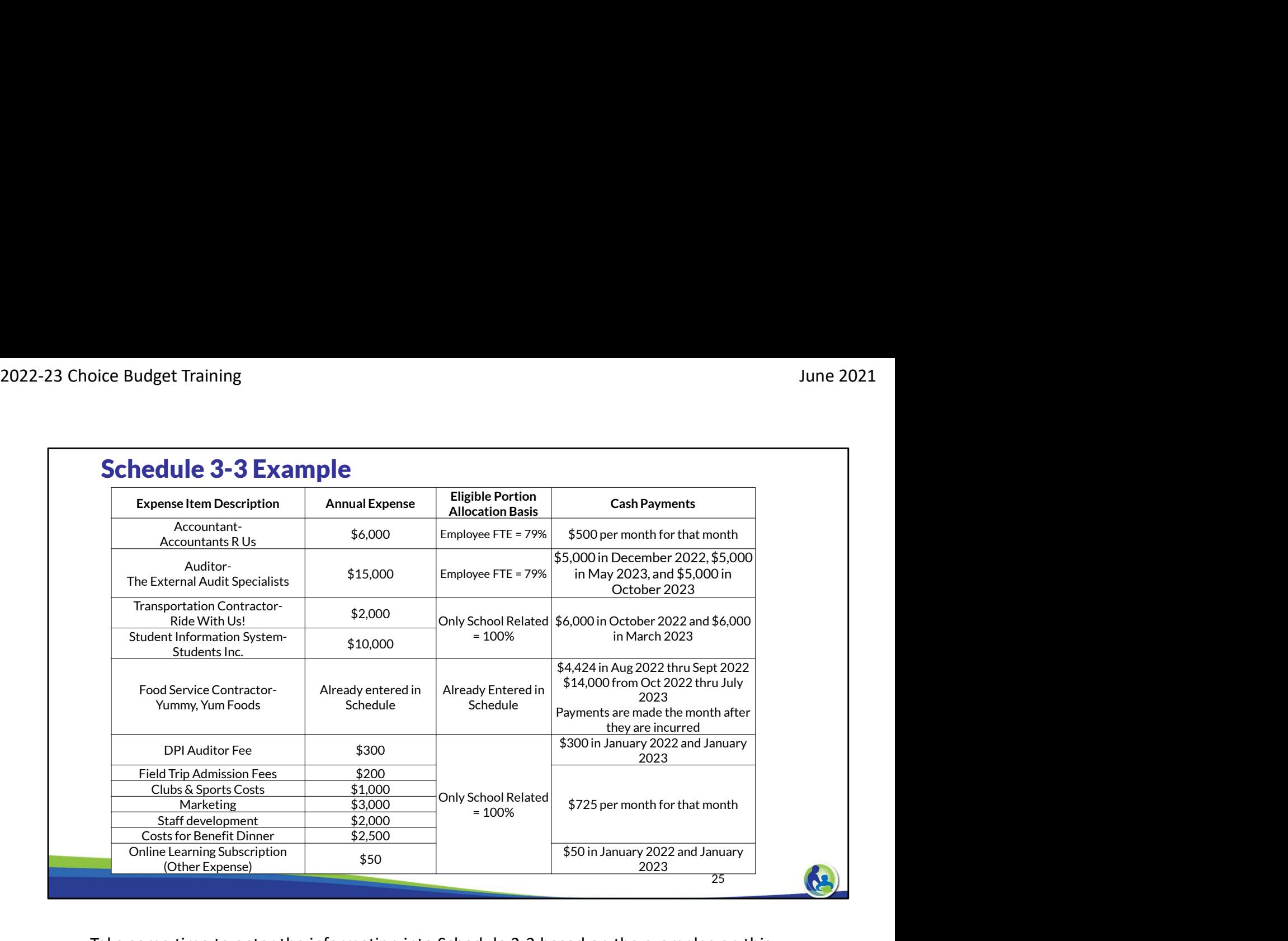

Take some time to enter the information into Schedule 3-3 based on the examples on this screen. Complete the top and the bottom of the schedule.

Pause the slide until you are ready to go through the answers.

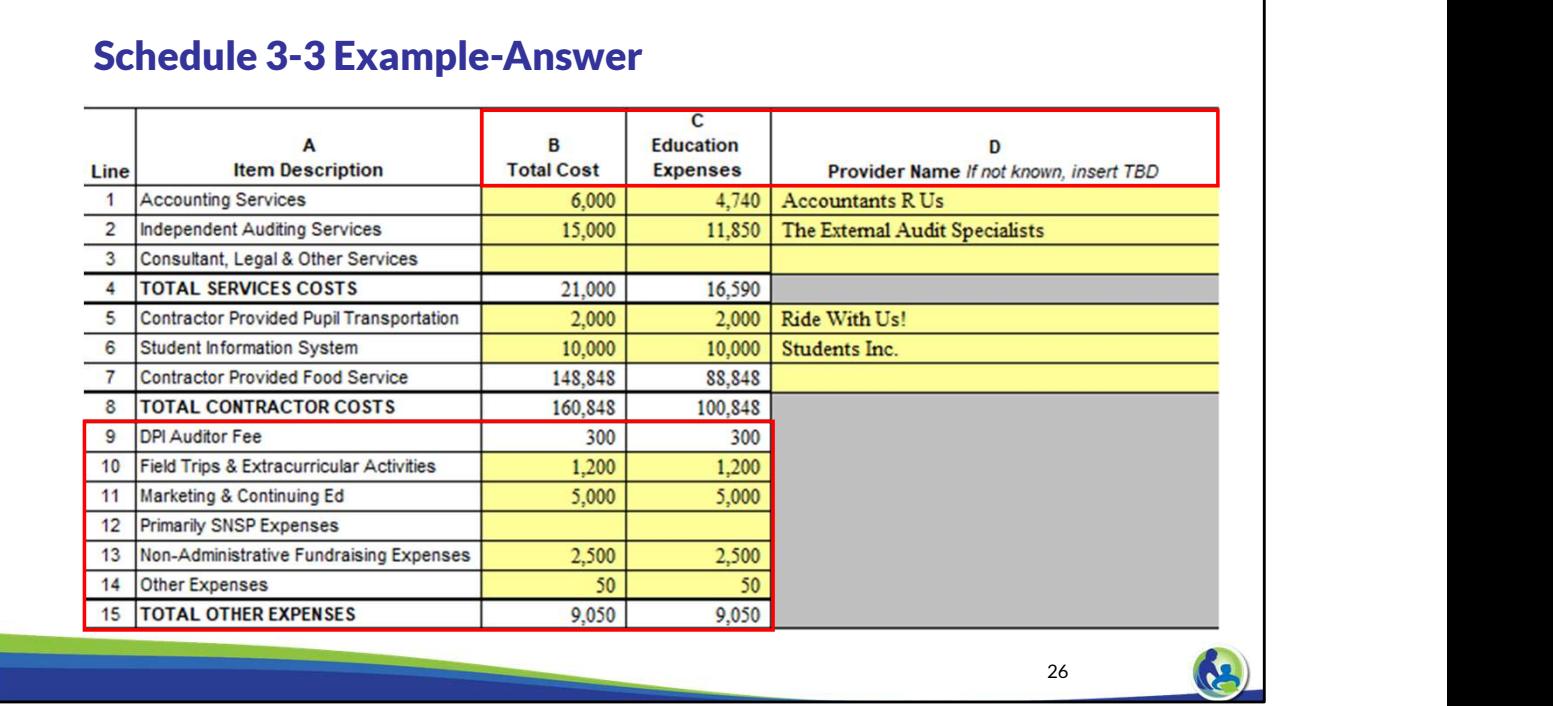

We will now go through the answers for Schedule 3-3. We enter in the total cost and education expenses in columns B and C as you see on this slide. Column C is calculated as the total cost times the applicable allocation percentage. The provider name must be identified in column D for each applicable expense.

For line 9, the DPI auditor fee is automatically populated with \$300. For line 10, the recorded value of \$1,200 is derived from adding the field trip admission fees of \$200 and the club and sports costs of \$1,000. Line 11 is for marketing and continuing education, the recorded value of \$5,000 is derived from adding the marketing expense of \$3,000 and the staff development of \$2,000.

Line 13 is for non-administrative fundraising expenses, which in this case is \$2,500 for the cost of a benefit dinner. Finally, the other expense of \$50 is for an online learning subscription. For our example, these expenses are 100% related to educational programming so the total cost column which is column B equals the education expenses column which is column C.

Take a moment and compare the information on the screen to your budget Excel document. When you are ready to proceed, continue the training.

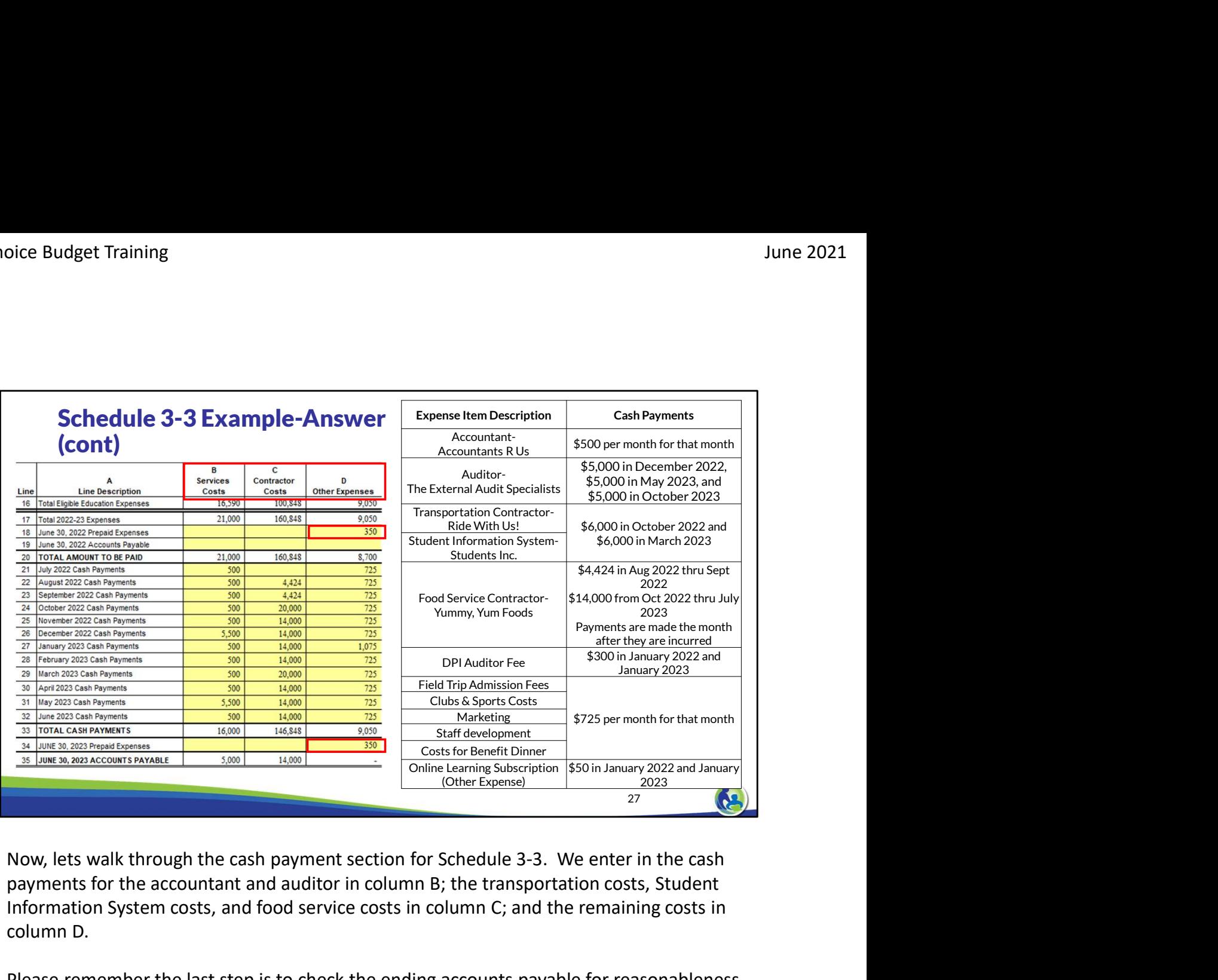

payments for the accountant and auditor in column B; the transportation costs, Student Information System costs, and food service costs in column C; and the remaining costs in column D.

Please remember the last step is to check the ending accounts payable for reasonableness. The service costs ending balance of \$5,000 reflects the last payment that will be made in October of the next school year. The food service contractor costs includes the 1 month of accrued expenses for food. Both of these amounts are consistent with what we would expect based on our example.

The auditor fee is a prepaid expense on line 18 from the prior school year which was paid in January of 2022. The auditor fee for 2023 and the cost for next year's online learning subscription is then paid in January of 2023 and included as a prepaid expense of \$350 on line 34.

#### Schedule 3-1, 3-2 & 3-3 (General Expense Related Errors)

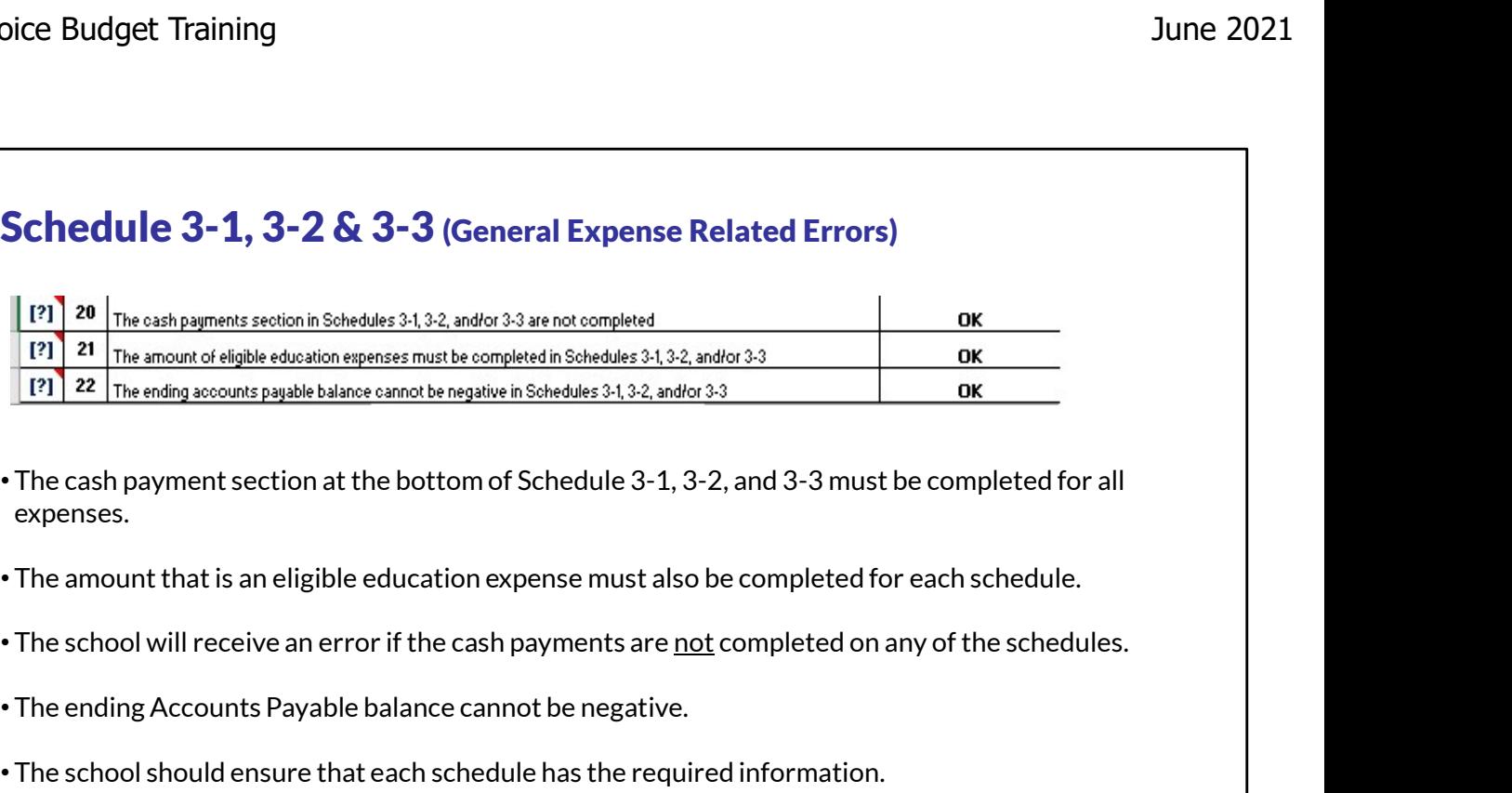

- The cash payment section at the bottom of Schedule 3-1, 3-2, and 3-3 must be completed for all expenses.
- The amount that is an eligible education expense must also be completed for each schedule.
- 
- 
- 

28 **ALI** 

Please remember that it is important that the cash payment section for Schedule 3-1, 3-2, and 3-3 be filled out for any applicable or required expenses. In addition, the portion of the total cost that is an eligible education expense must also be completed for each schedule. The school will receive an error if these sections are not completed in any of the schedules.

Also, the account payable line at the bottom of each schedule should be reasonable and it can't be negative.

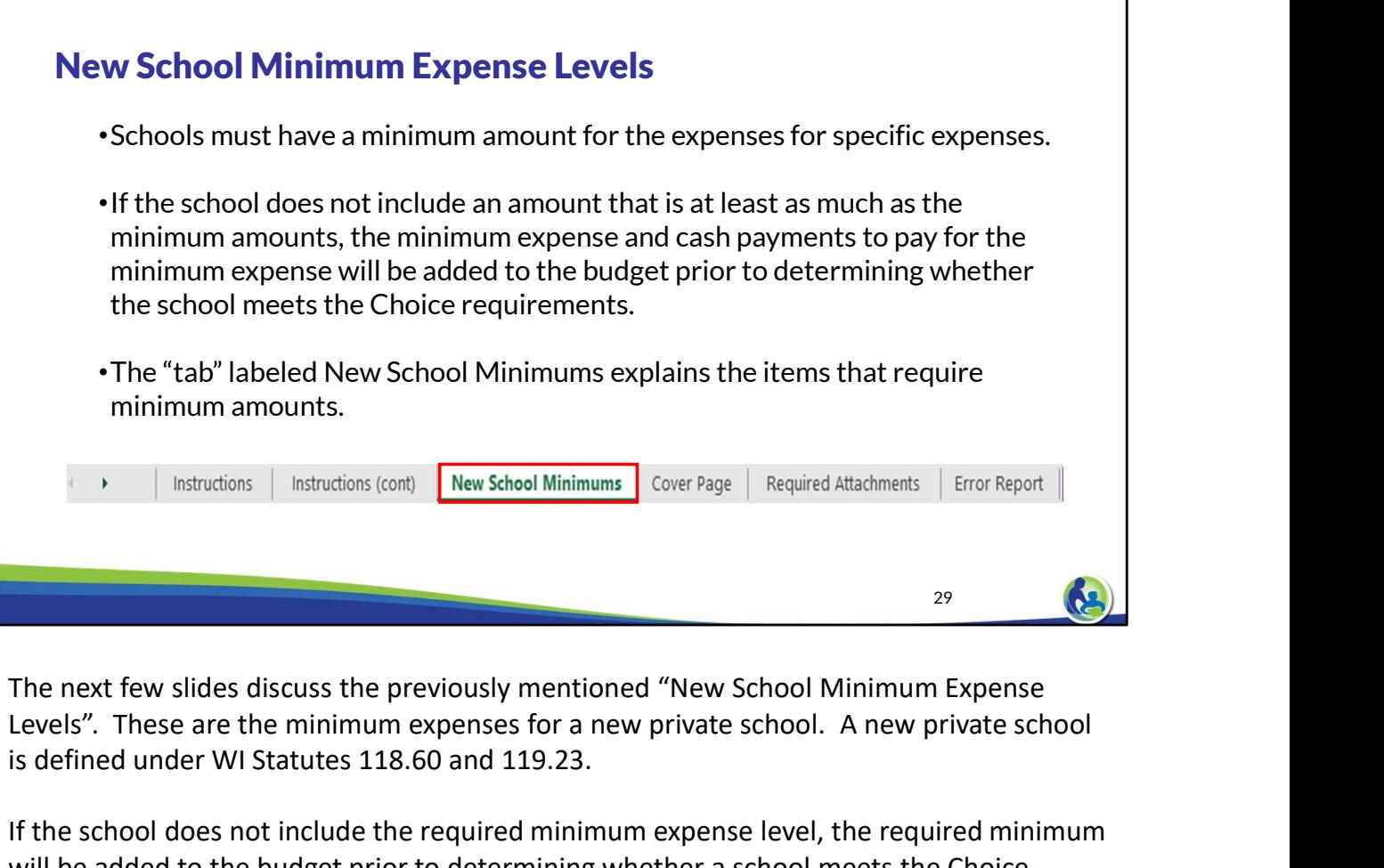

Levels". These are the minimum expenses for a new private school. A new private school is defined under WI Statutes 118.60 and 119.23.

If the school does not include the required minimum expense level, the required minimum will be added to the budget prior to determining whether a school meets the Choice requirements.

Please note where the "New School Minimum" Tab is located in budget. This Tab will provide you more information and a listing of the minimum expenses.

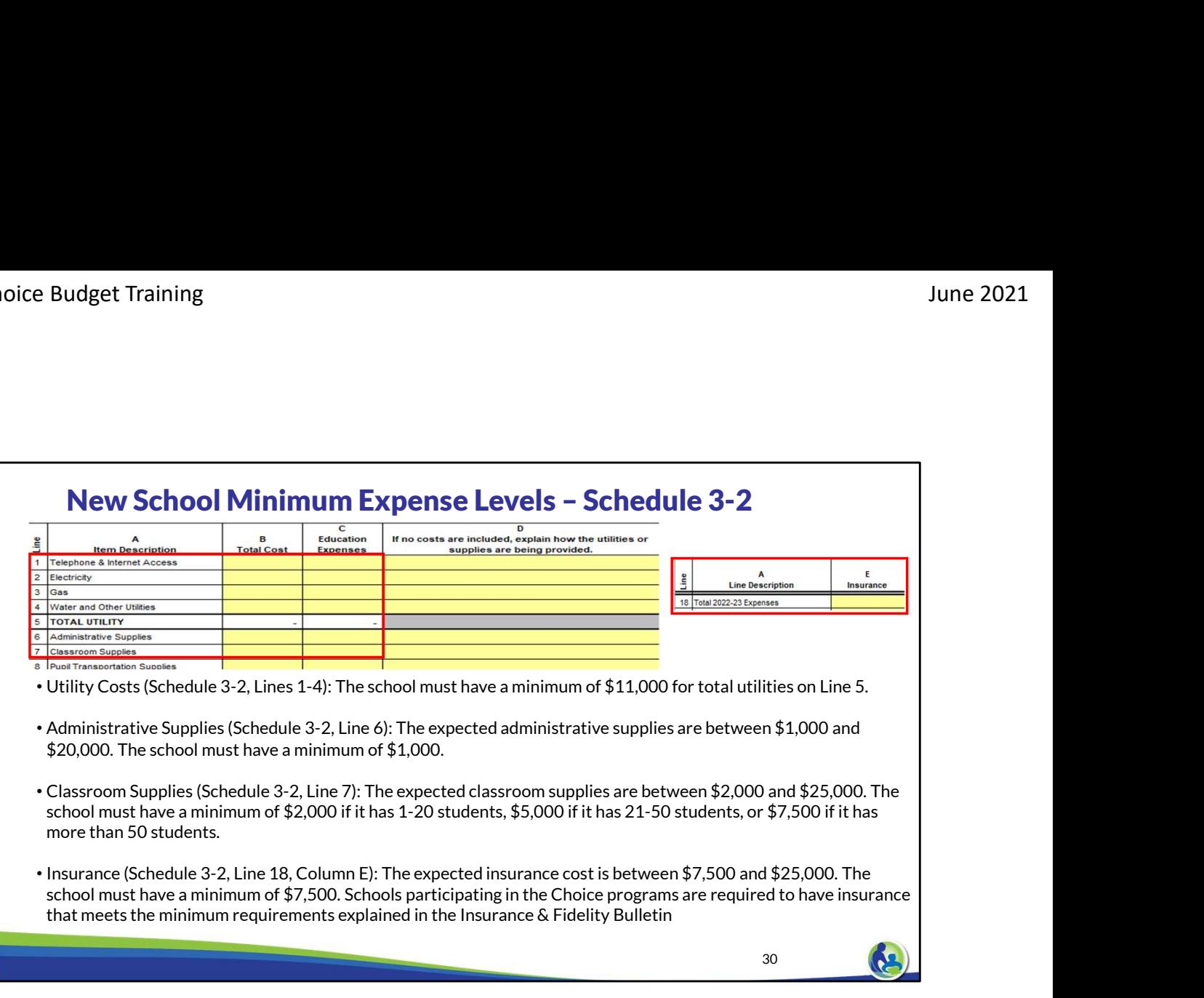

These are some of the minimum expenses:

Utility Costs are listed on Schedule 3-2, Lines 1-4. The total of all the utilities is on line 5. The minimum for total utilities on Line 5 is \$11,000.

Administrative Supplies is listed on Schedule 3-2, Line 6. The expected administrative supplies are between \$1,000 and \$20,000. The school must have a minimum of \$1,000.

Classroom Supplies is listed on Schedule 3-2, Line 7. The expected classroom supplies are between \$2,000 and \$25,000. The school must have a minimum of \$2,000 if it has 1-20 students, \$5,000 if it has 21-50 students, or \$7,500 if it has more than 50 students.

Next, Insurance is listed on Schedule 3-2, Line 18, Column E. The expected insurance cost is between \$7,500 and \$25,000. The school must have a minimum of \$7,500. Schools participating in the Choice programs are required to have insurance that meets the minimum requirements explained in the Insurance & Fidelity Bulletin, which is referenced at the end of this training.

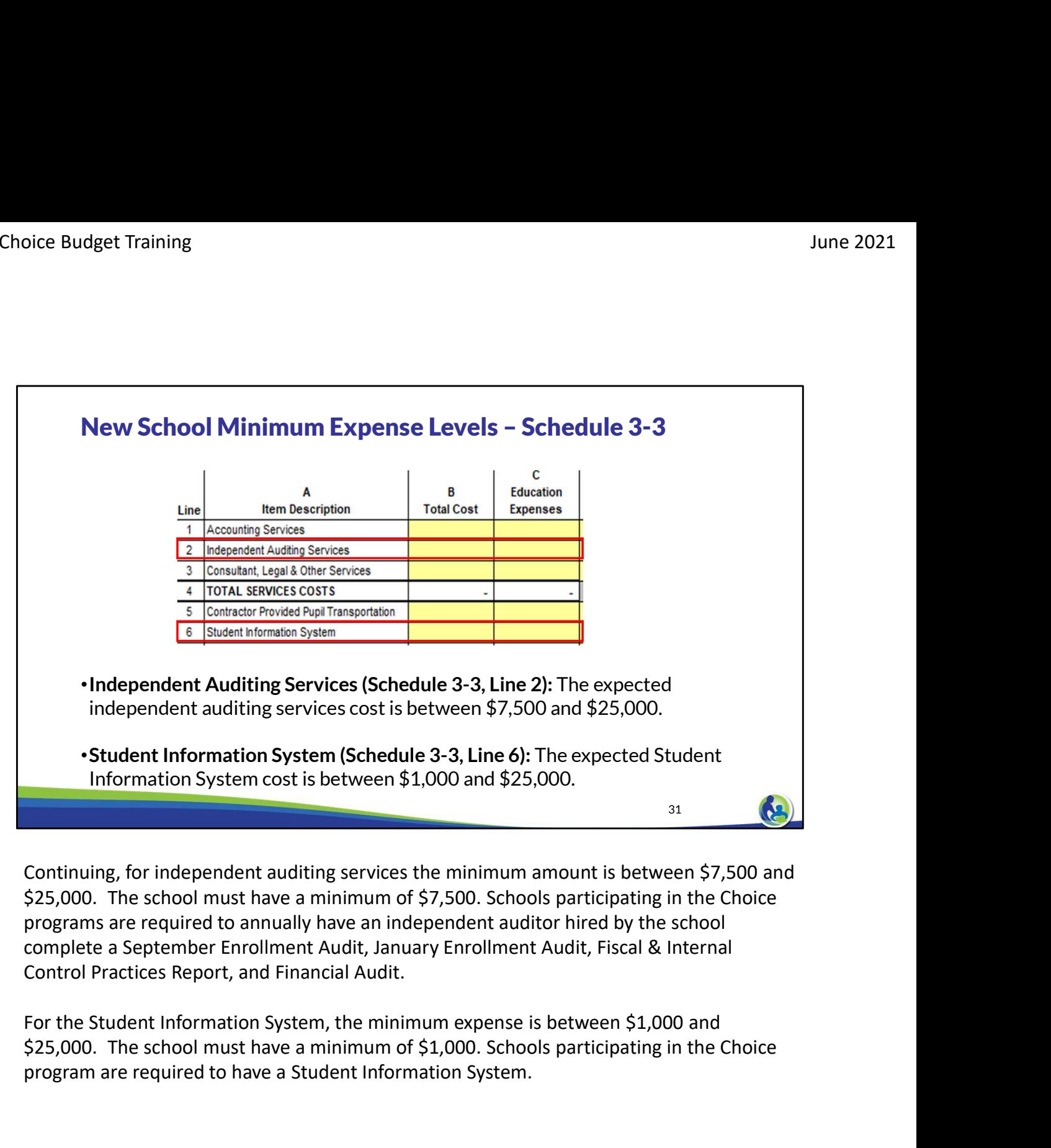

programs are required to annually have an independent auditor hired by the school complete a September Enrollment Audit, January Enrollment Audit, Fiscal & Internal Control Practices Report, and Financial Audit.

\$25,000. The school must have a minimum of \$1,000. Schools participating in the Choice program are required to have a Student Information System.

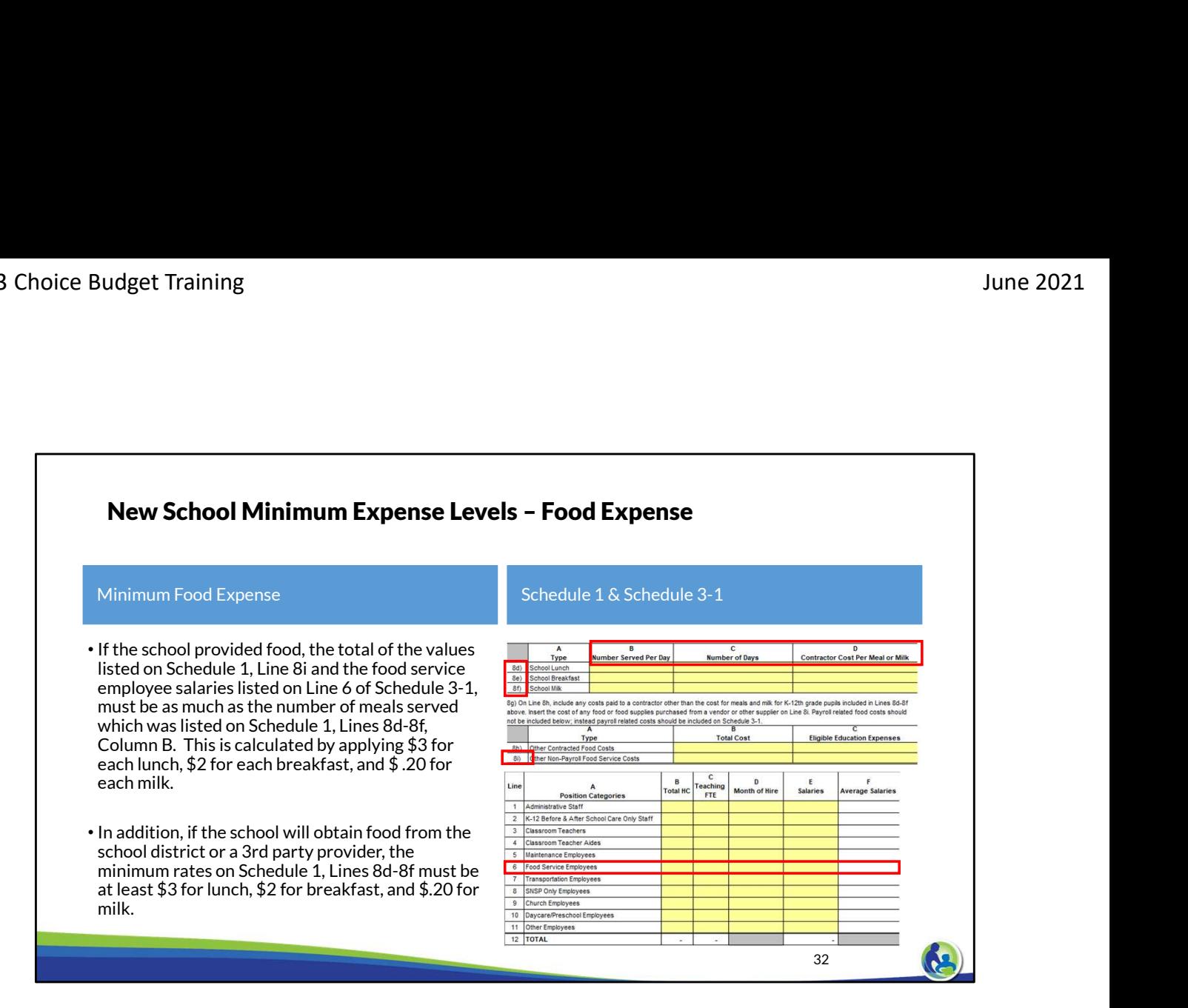

If the school provides food itself, the minimum amount for food service supplies on Schedule 1, Line 8i and the food service employee salaries on Schedule 3-1, Line 6 must be at least as much as the number of meals served on Lines 8d-8f, Column B multiplied by the number of days in Column C multiplied by \$3 for lunch, \$2 for breakfast, and \$0.20 for milk.

Please review these calculated amounts vs the amounts on the New School Minimums Tab to ensure the amounts included in the budget are at least as much as the expected minimum amount for internally provided food.

If the school will obtain food from the school district or from a 3rd party provider contracted by the school, the minimum rates on Schedule 1, Lines 8d-8f must be at least \$3.00 for lunch, \$2.00 for breakfast, and \$0.20 for milk.

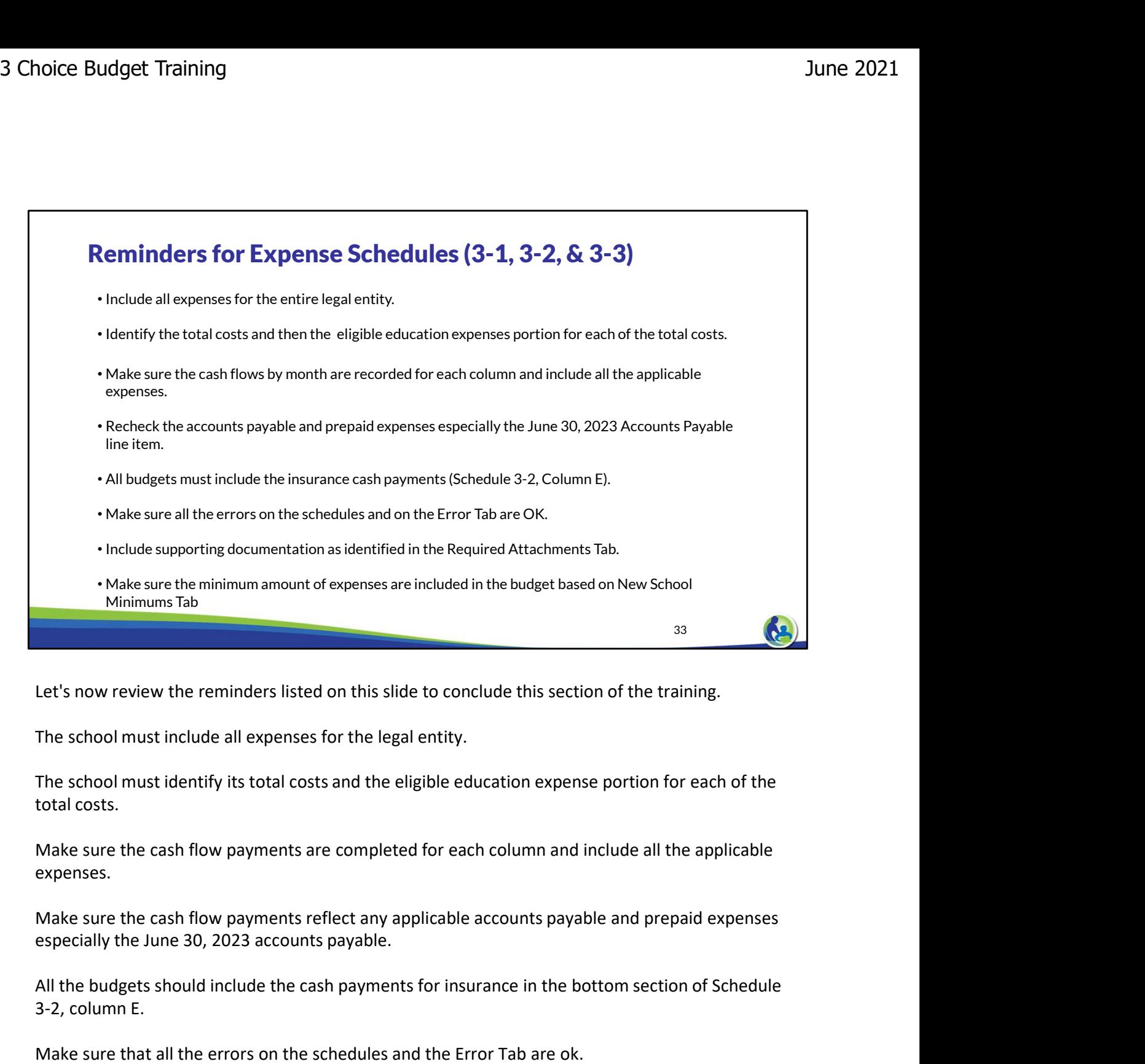

The school must include all expenses for the legal entity.

The school must identify its total costs and the eligible education expense portion for each of the total costs.

Make sure the cash flow payments are completed for each column and include all the applicable expenses.

Make sure the cash flow payments reflect any applicable accounts payable and prepaid expenses

All the budgets should include the cash payments for insurance in the bottom section of Schedule 3-2, column E.

Make sure that all the errors on the schedules and the Error Tab are ok.

Include all the required attachments for the budget that are identified in the Required Attachments Tab.

Make sure the minimum amount of expenses are included in the budget based on New School Minimums Tab

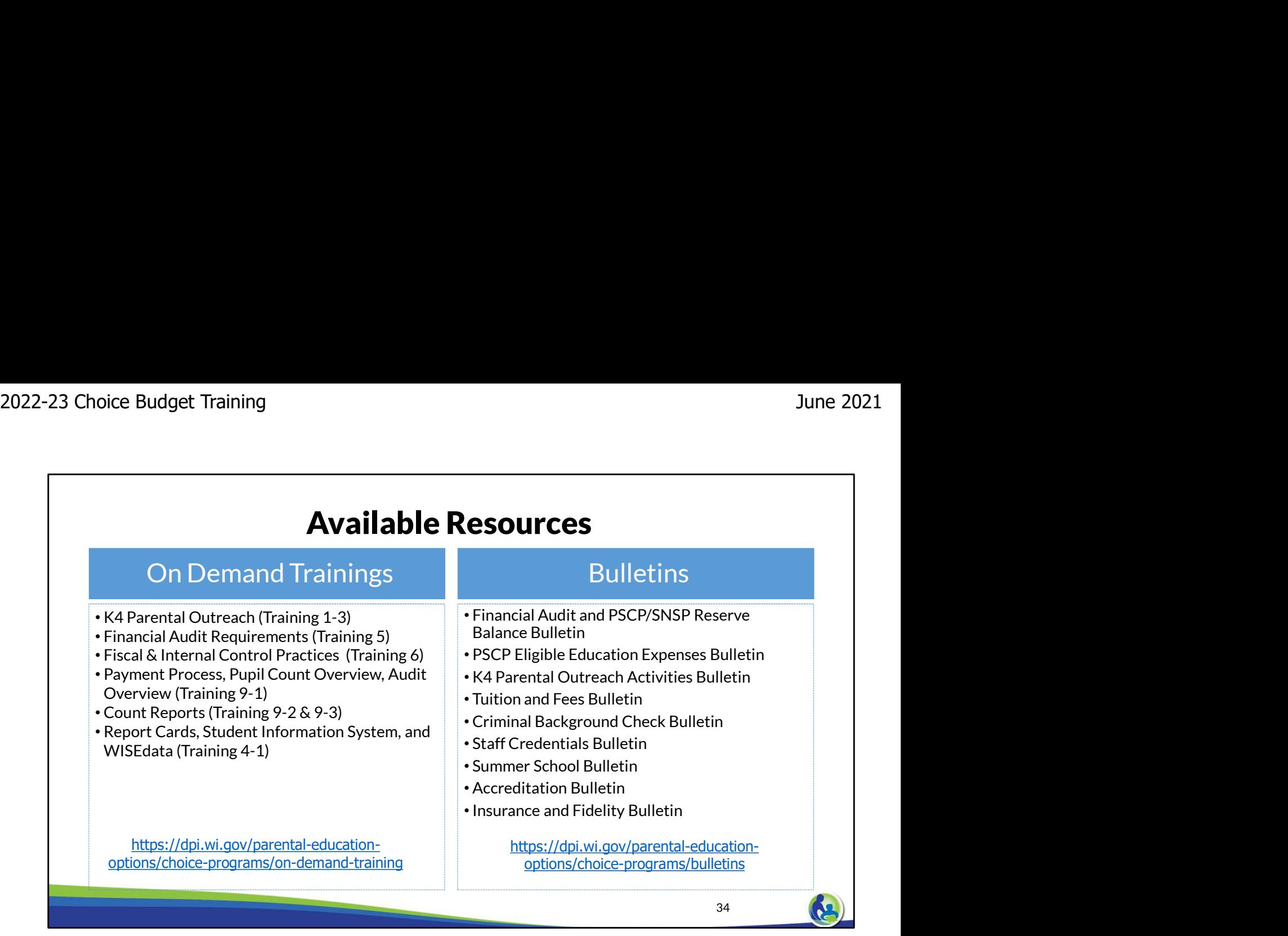

The department has on demand trainings and bulletins available to help schools understand programmatic requirements. Schools are encouraged to review these trainings and bulletins throughout the year when you have questions on the Choice program requirements.

The trainings that relate to eligible education expenses are the Financial Audit Requirements Trainings. Additionally, the Financial Audit and PSCP/SNSP Reserve Balance Bulletin and PSCP Eligible Education Expenses Bulletin include expense related requirements.

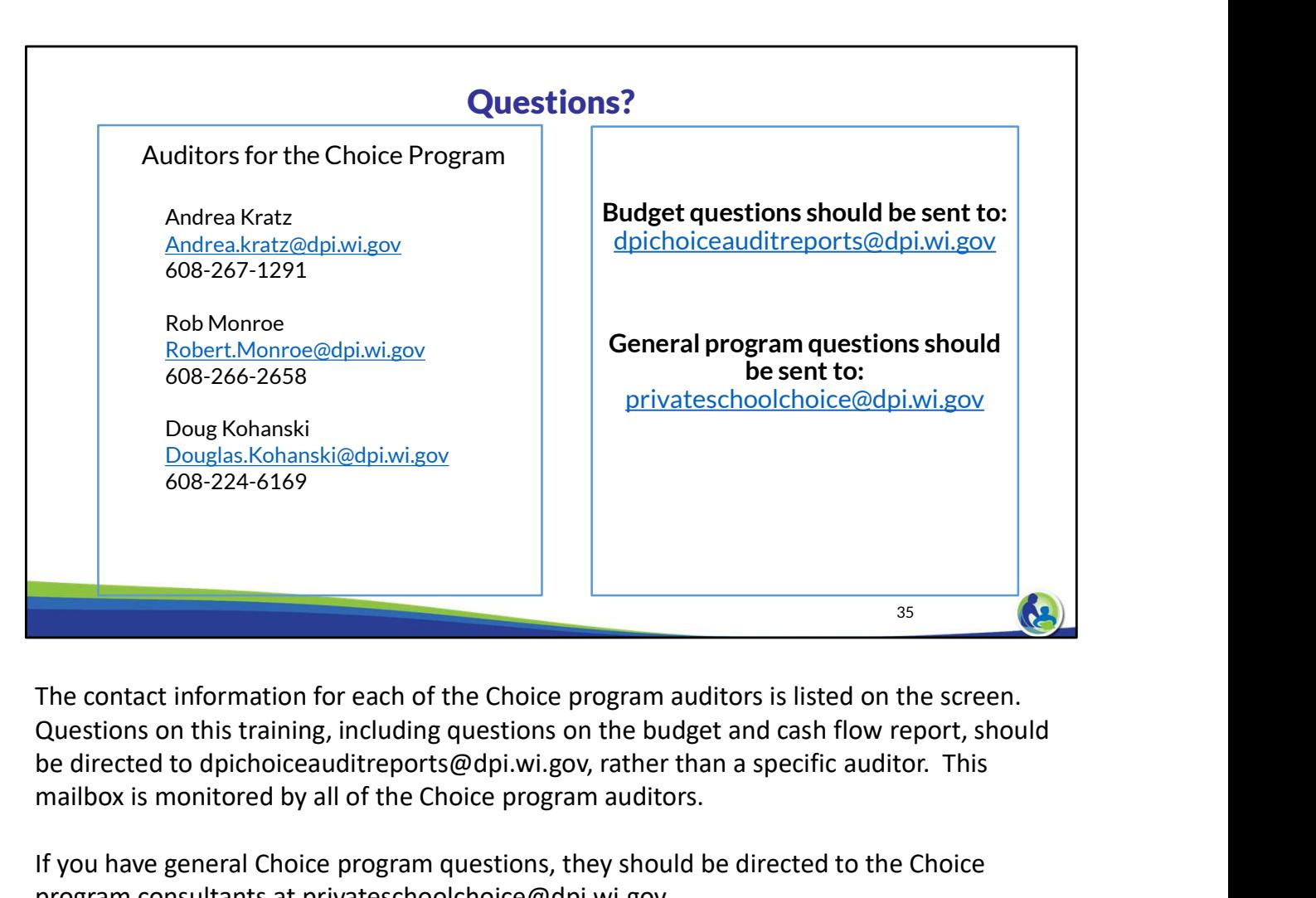

The contact information for each of the Choice program auditors is listed on the screen. be directed to dpichoiceauditreports@dpi.wi.gov, rather than a specific auditor. This mailbox is monitored by all of the Choice program auditors.

If you have general Choice program questions, they should be directed to the Choice program consultants at privateschoolchoice@dpi.wi.gov.